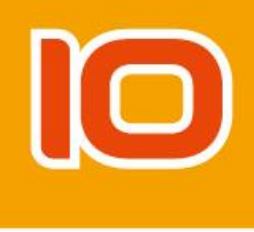

# **Вер.2.1 ЦИФРОВОЙ ИНКУБАТОР РУКОВОДСТВО ПОЛЬЗОВАТЕЛЯ**

# **Rcom PRO PLUS 10/PRO 10 / ECO PLUS 10/ECO 10/** (PX-10 P /PX-10/ EX-10 P /EX-10)

**\*перед использованием ознакомьтесь с руководством пользователя, т.к. рекомендации по эксплуатации могут отличаться в зависимости от модели**

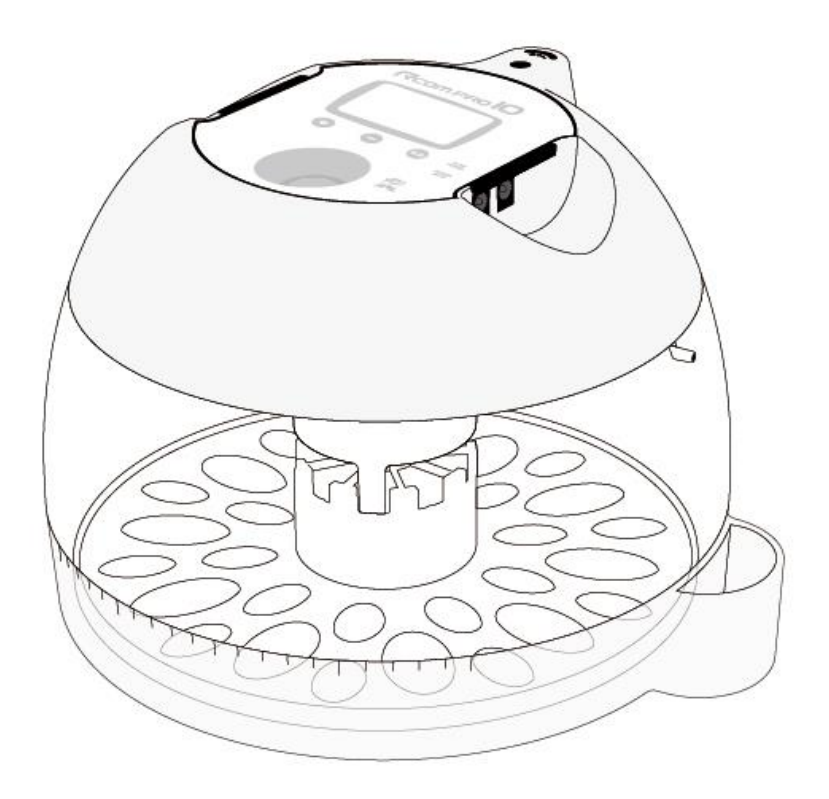

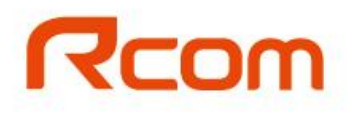

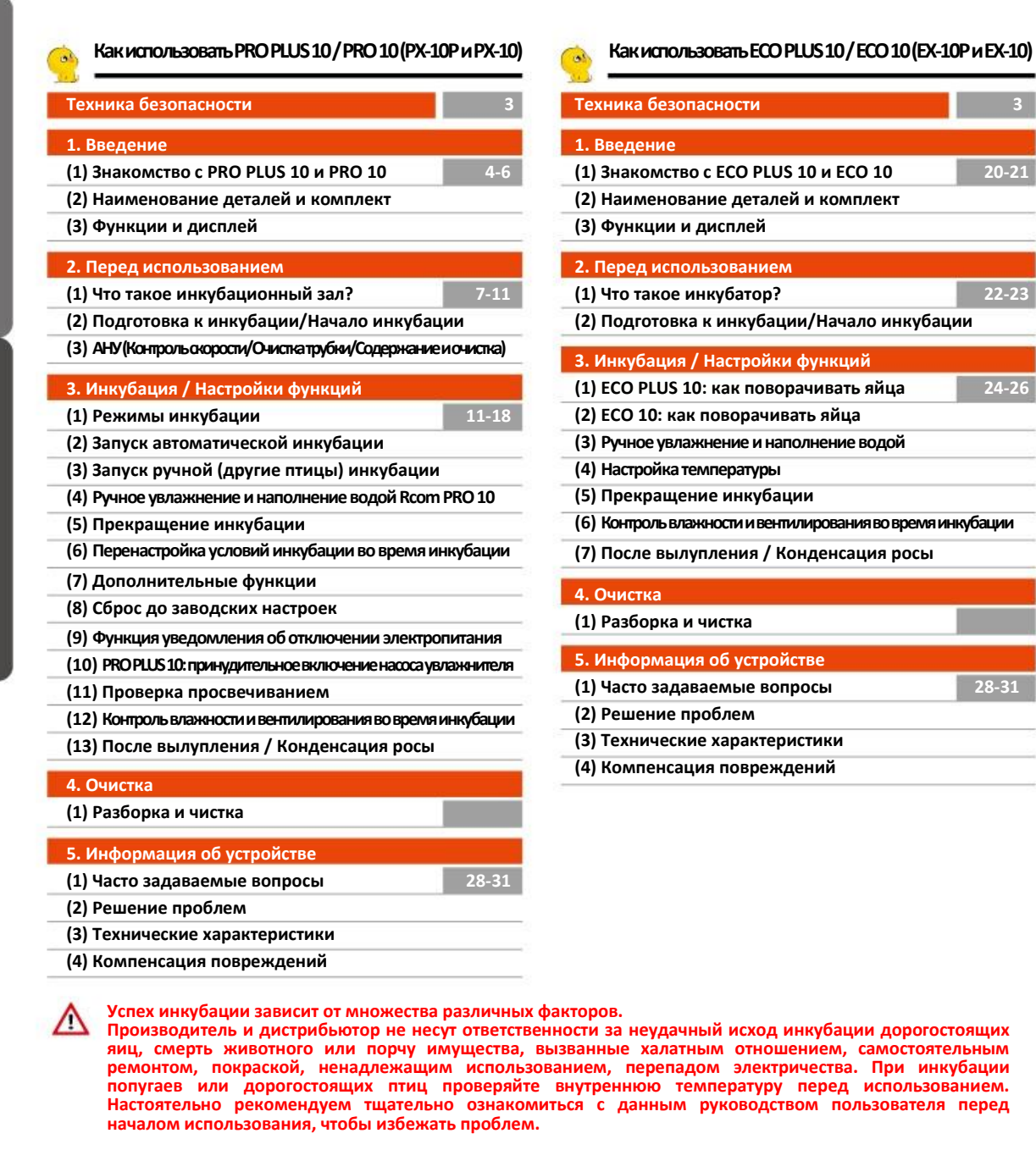

 $\boxed{20-21}$ 

 $\overline{) \quad 22-23}$ 

**(1) ECO PLUS 10: как поворачивать яйца 24-26**

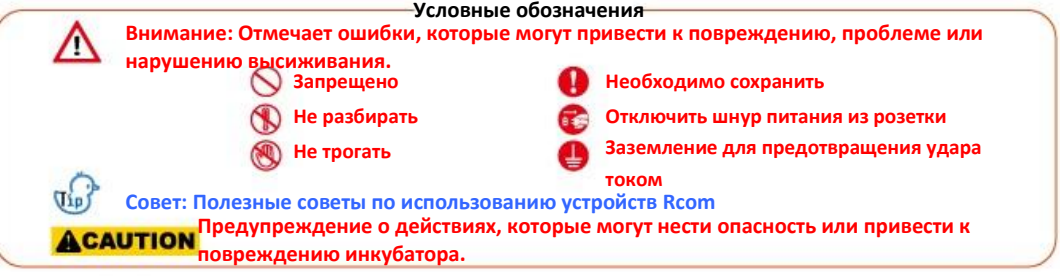

# **Техника безопасности**

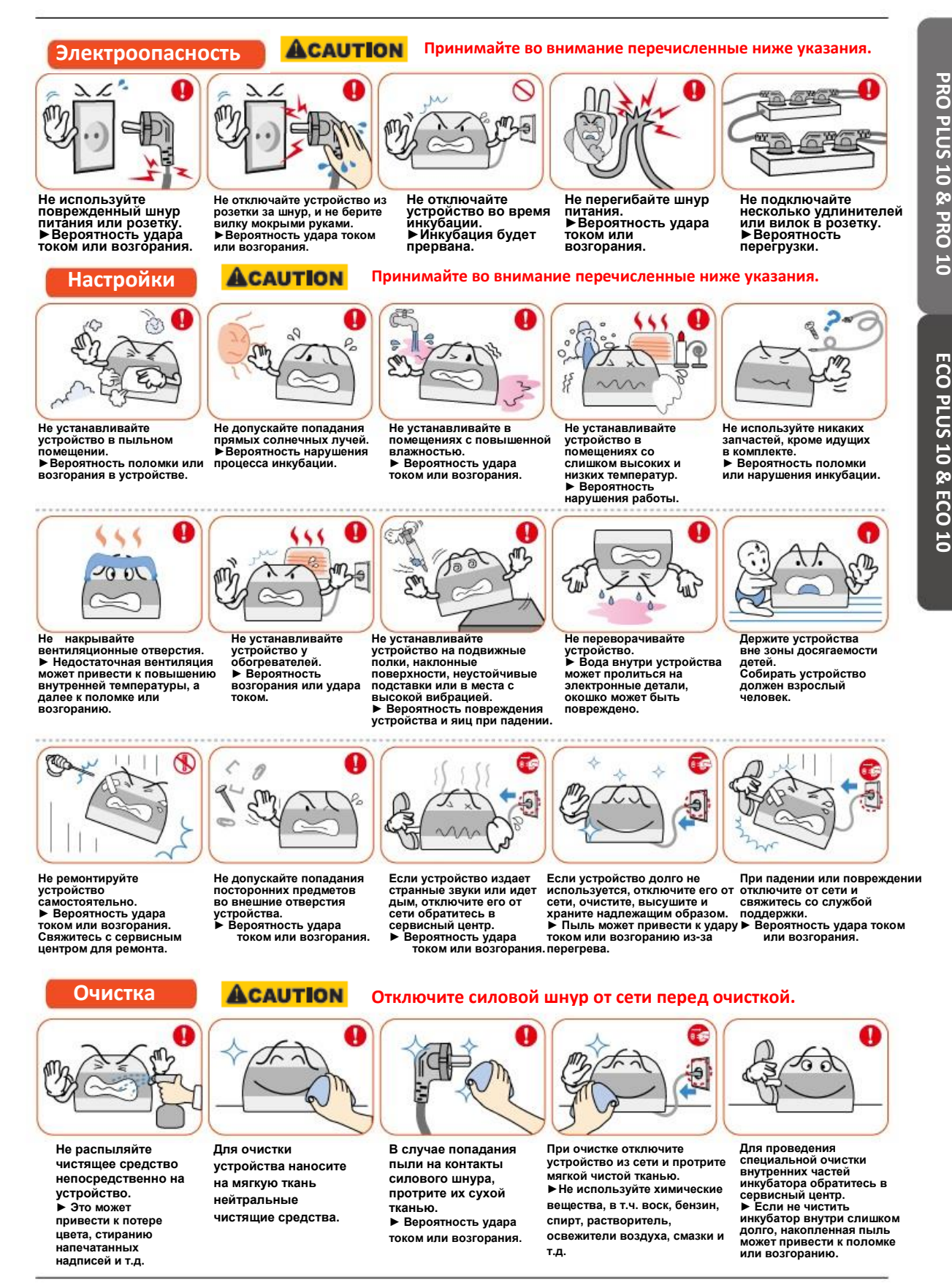

# **Rcom PRO PULS 10 / PRO 10**

Rcom 10 автоматически создает наилучшие условия для инкубации, используя передовые методы цифрового контроля: инкубатор удобен и прост в использовании. Rcom 10 обеспечивает идеальные условия инкубации, а условия окружающей среды, например, температуру, влажность, должен регулировать пользователь. Правильно подобрать место установки инкубатора и все необходимое для исправной работы устройства.

Инкубатор Rcom 10 разработан для создания оптимальных условий, необходимых для инкубации яиц различных видов птиц, поэтому настоятельно рекомендуем тщательно ознакомиться с данным руководством пользователя перед эксплуатацией.

# **Особенности Rcom PRO PULS 10 / PRO**

#### **[Основные функции 10 ]**

- Механизм автоматического поворота яиц. Низкий уровень шума. Рего реко
- Обтекаемый дизайн в форме яйца. <mark>РВО РОЗ</mark> РВО
- Прозрачное обзорное окошко. **РАФ РИЗО**
- Простое отсоединение электронных частей обеспечивает удобство очистки. (РВО РОД) (РВО
- Конфигурация инкубатора рассчитана на защиту выводной камеры от попадания микробов, камера отделена от электронной части, что препятствует накоплению и размножению бактерий.
- Переключение рычага контроля воздуха, позволяет варьировать количество воздуха в устройстве.<br>• Передовые технологии управления разработаны Всот на базе искусственного интеллекта (РВО™®) (РВО) (PRO<sup>PUS</sup>) (PRO)
- Передовые технологии управления разработаны Rcom на базе искусственного интеллекта.
- Возможность одновременного выведения 10-15 яиц стандартного размера.  $(PRO^{reg})$  $(PRO)$
- Обогреватель и вентилятор позволяют настраивать и поддерживать температуру растива
- Рычаг контроля воздуха обеспечивает поступление свежего воздуха извне, чтобы избежать эффекта
- изоляции. (PRO<sup>PUS</sup>) (PRO)
- Встроенная функция просвечивания яиц. (РВО РОД)
- Функция автоматического переворота яиц (метод вращающегося диска), с настройкой времени вращения яиц (например, 1ч, 2ч, 3ч). (РВОРИЗ) (РВО)
- Возможность настройки угла вращения яиц. Рего Рего
- Повышенная надежность, благодаря датчику температуры/влажности 3-го поколения от Sensirion Co. Ltd. (Швейцария).
- Удобный увлажнитель на основе автоматической насосной установки (АНУ) Гено
- Автоматическое регулирование температуры и влажности, функции настройки. Ввали
- Автоматическое регулирование температуры и функции настройки. (РПО)

### **[Удобные функции]**

- Конструктивные особенности корпуса препятствуют попаданию капель воды на обзорное окошко (конденсации росы).  $(PRO<sup>PLOS</sup>) (PRO)$
- Простое отсоединение верхней части (главного контроллера) обеспечивает удобство очистки после инкубации и ремонта. **(PRO PUS) (PRO)**
- Отверстие для наружной подачи воды или подключения помпы.
- Поддон рассчитан на одновременную закладку разных яиц.
- Встроенное внутреннее светодиодное освещение. <sup>(РАО<sup>РИЗ)</sup> (РАО</sup>
- Большой ЖД-дисплей для удобного наблюдения за различными параметрами настройки. СРВО ССАРО
- Функция переключения с градусов Цельсия на шкалу Фаренгейта. (РВОРИН)
- Звуковое уведомление и значок, сообщающие о ненормальной температуре (высокой или низкой) при неожиданной смене внешней температуры. **(PRO PUS) (PRO)**
- $\underline{\text{PRO}}$ <sup>n(1)</sup> Съемный наконечник для простой подачи воды для увлажнения.

**\* Модель PRO не содержит АНУ в комплекте. При установке дополнительной АНУ (покупается отдельно), ее можно использовать, как модель PRO PLUS.**

(PRO<sup>PUS</sup>) (PRO) (PRO<sup>PUS</sup>) (PRO)

# **1. Введение (2) Наименование деталей и комплект**

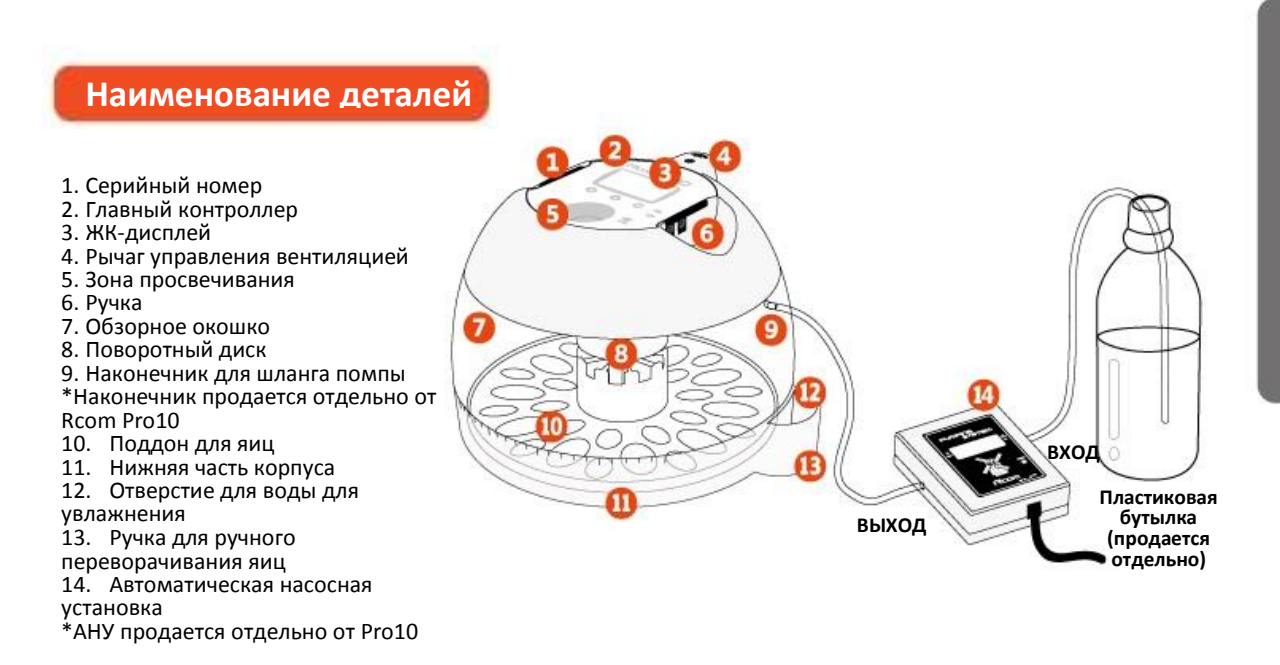

### **Базовая комплектация**

\*Серийный номер устройства указан слева на главном контроллере. Не сотрите и не повредите его. \*Воздушный фильтр (1 набор: 5 шт.) и испарительная подкладка продаются отдельно.

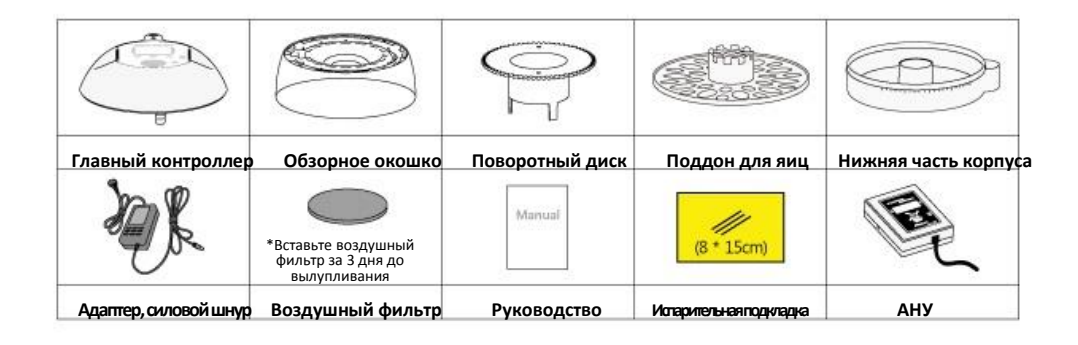

**\*Модель Pro не содержит испарительных подкладок и АНУ.** После установки дополнительной AI **PRO PLUS.**

#### **Структура автоматической насосной установки (АСУ)**

- 1. Корпус насоса
- 2. Ролик
- 3. Мотор
- 4. Шестеренка
- 5. Рама насоса
- 6. Тело насоса
- 7. Силиконовый шланг 1.5 м (Ø2,6 х 3,5)
- 8. Винты (2 шт.)
- 9. Силиконовая трубка и наконечник (3 шт.) [Диаметр  $\varphi$ 2,6 x 3,5]

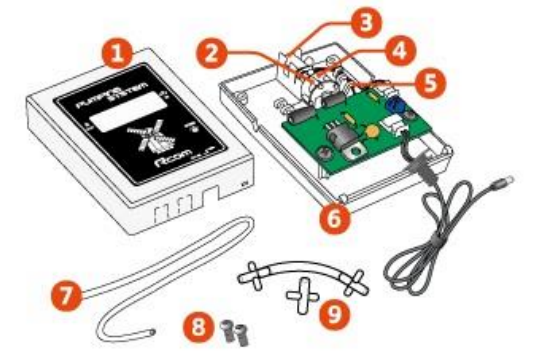

# **1. Введение (3) Функции и дисплей**

Rcom PRO IO

้ค

**Brue** 

 $D - 71%$ 

#### **Названия и функции клавиш на дисплее**

- 1. Дисплей (ЖК): отображает показатели инкубатора.
- 2. Разъем для подключения автоматической насосной установки (АНУ): для подключения АНУ к устройству.
- 3. Разъем для подключения адаптера: для подключения инкубатора к сети.
- 4. Кнопка «вверх»: выбор пунктов меню или повышение значения.
- 5. Кнопка «вниз»: выбор пунктов меню или понижение значения.
- 6. Кнопка выбора меню: для сохранения значений параметров.
- 7. Кнопка просвечивания/«назад»: для включения/выключения функции просвечивания или возврата к предыдущему шагу настройки.

8. Зона просвечивания: используется как прибор для просвечивания при нажатии кнопки просвечивания.

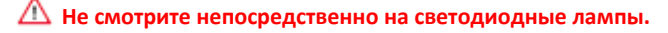

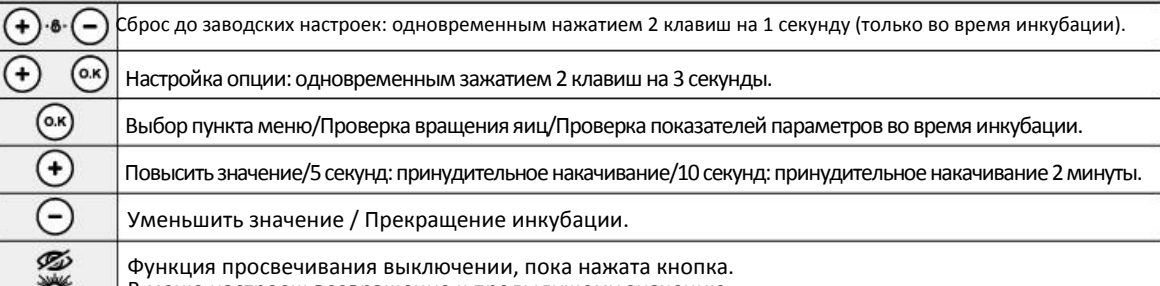

В меню настроек: возвращение к предыдущему значению.

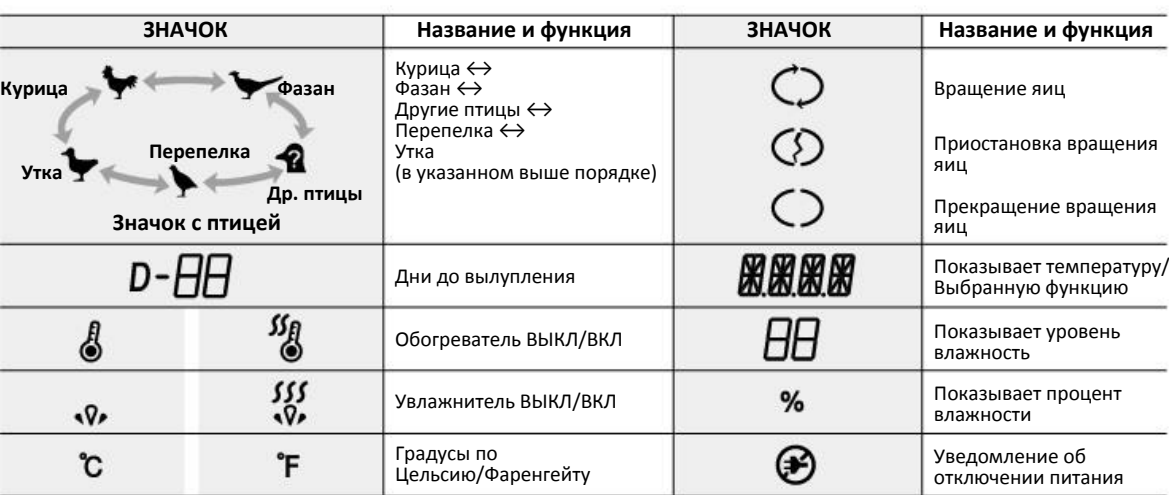

#### **Описание функций (См. стр. 15-16)**

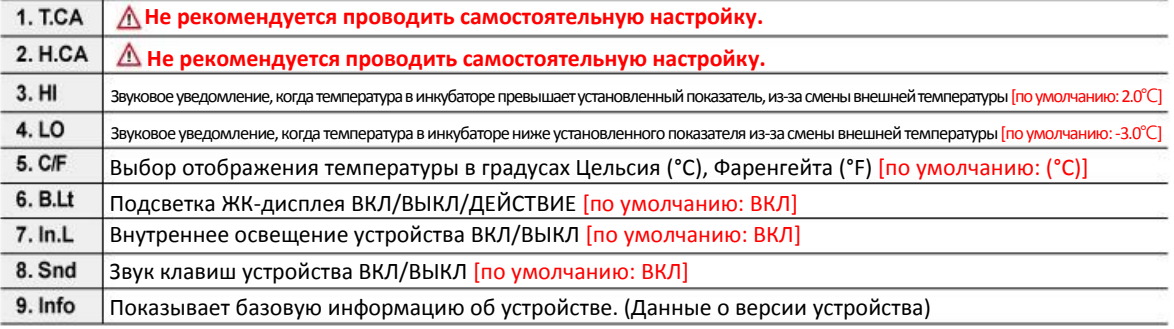

**(1) Что такое инкубационный зал?**

**Что такое инкубационный зал?**

Что такое инкубационный зал? Это помещение, в котором устанавливается и работает инкубатор. Из-за того, что окружающая среда влияет на показатели вылупления, инкубатор должен быть установлен в месте с низким уровнем шума или вибрации, и температурой 22-25°С (71,6-77°F) с низкой температурной разницей. Особенно учитывая тот факт, что в ночное время температура падает. В дневное время устройство не должно подвергаться прямому воздействию солнечных лучей. Кроме того, в помещении не должно быть прямой вентиляции, например, кондиционера.

#### **Подготовка / Начало инкубации**

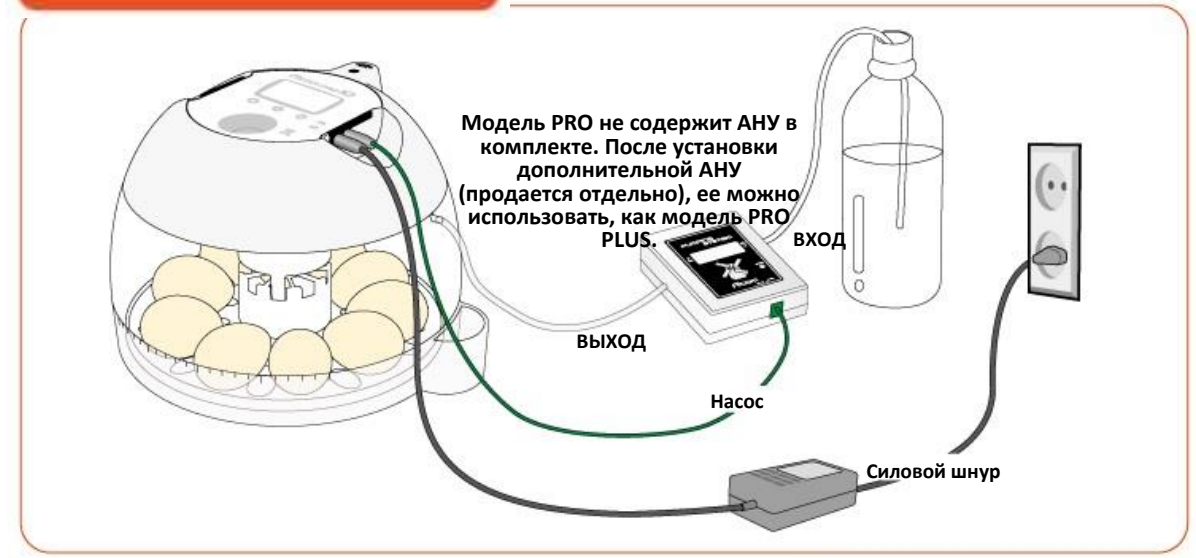

► Осмотрите все части перед сборкой и убедитесь, что нет недостающих или поврежденных деталей. Рекомендуем не выбрасывать коробку и хранить устройство в ней.

► Зарегистрируйте серийный номер, написанный слева на главном контроллере. Срок бесплатной гарантии увеличится до двух лет. Чтобы ознакомиться с подробностями, зайдите на сайт Rcom.

► С внутренней стороны обзорного окошка есть три крючка, которые сцепляются с главным контроллером.

Поставьте устройство на плоский стол. Держите окошко двумя руками и начните растягивать влево и вправо, после чего крючки расцепятся, и окошко можно будет легко снять с главного контроллера. Устройство легко разбирается, если потянуть окошко вверх и вниз.

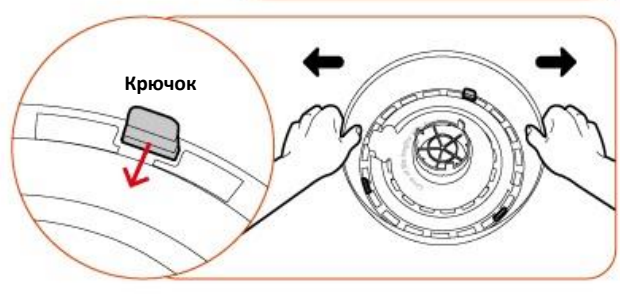

Вставьте наконечник в<br>иальную выемку, как специальную выемку, как показано на рисунке.

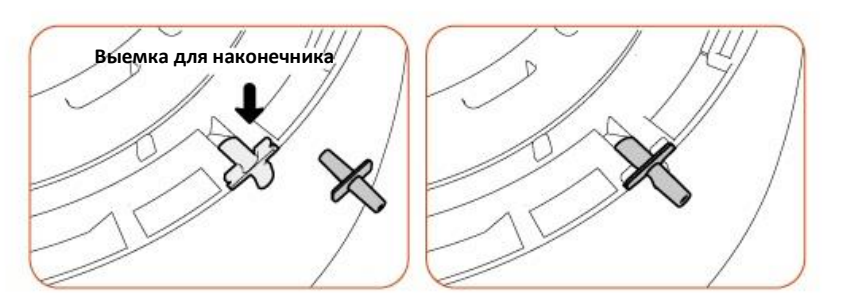

► Вырежьте 2 испарительных подкладки размером 10 Х 150мм и вставьте их во внутренние выемки обзорного окошка, с двух сторон от наконечника Так вода будет с легкостью проникать в подкладки.

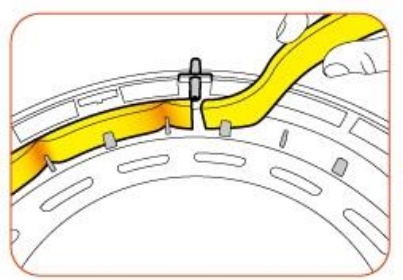

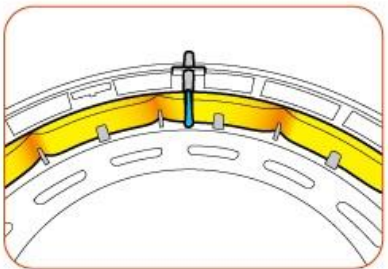

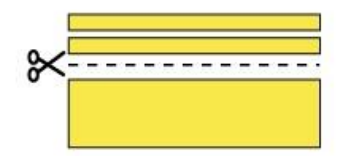

Максимальный/минимальный уровень увлажнения зависит от размера испарительной подкладки.

При нормальном использовании испарительная подкладка прослужит вам 4-6 месяцев, но если в устройство поступает ненадлежащее количество воды, срок службы может сократиться. (Для увлажнения рекомендуется использовать дистиллированную воду.)

Испарительная подкладка продается отдельно.

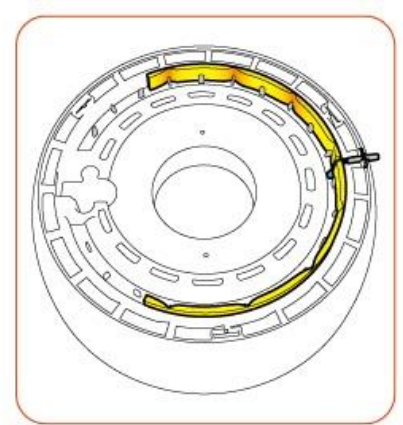

► Вставьте воздушный фильтр в нижнюю выемку поворотного диска, как показано на рисунке, за три дня до вылупления.

Промойте воздушный фильтр перед использованием, т.к. пыль, накопившаяся в фильтре, может препятствовать нормальной циркуляции воздуха.

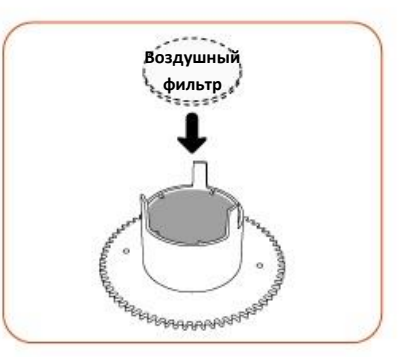

**PRO PLU S 10 & PRO 10**

#### ► Собирайте устройство в следующем порядке: обзорное окошко, поворотный диск, главный контроллер; тремя крючками зафиксируйте контроллер и окошко (Для модели PRO 10 наконечник и АНУ продаются отдельно.)

После сборки выемки рычажка контроля воздуха и обзорного окошка должны совпадать.

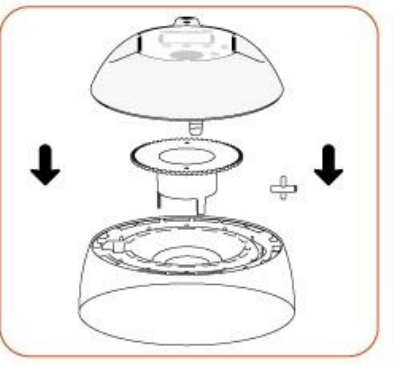

► Перед загрузкой яиц рекомендуется дезинфицировать как яйца, так и внутренние поверхности инкубатора. [См. Rcom «Разборка и очистка»] Соберите корпус (нижнюю часть) и поддон, а затем поместите туда яйца, определяя положение согласно размеру яйца.

#### Рекомендуется выкладывать яйца острым концом к центру (Tip) устройства.

► Выложите яйца и закройте обзорное окошко.

- Если обзорное окошко не закроется плотно, температура не будет повышаться.
- Перед выкладкой яиц, включите устройство в тестовом режиме, Δ чтобы проверить нормальную работу всех функций, после чего начинайте инкубацию.

► Вставьте силовой шнур и кабель АНУ\* в гнезда в верхней части устройства. (\*АНУ для Rcom PRO 10 продаются отдельно.) Δ

Внимательно подключайте силовой шнур и АНУ, чтобы не перепутать гнезда.

#### **[Для модели PRO PLUS 10]**

► Подсоедините силиконовую трубку со стороны «ВЫХОД» АНУ к наконечнику в устройстве, а конец трубки «ВХОД» вставьте в пластиковую бутылку.

модели PRO PLUS 10 вода не заливается в специально нижней части корпуса, т.к. она оснащена автоматической насосной установкой (АНУ).

Если силиконовая трубка плохо вставлена, подкачка воды может не работать должным образом. Никогда не трясите и не переворачивайте корпус устройства после заполнения его водой. Пролитая вода может привести к поломке инкубатора.

#### **[Для модели PRO 10]**

Δ

► Налейте воду в специальный отсек в нижней части корпуса. Через отверстие вода поступает внутрь устройства. Наполняйте отсек аккуратно, избегая перелива. При инкубации рекомендуется ежедневно проверять уровень воды и пополнять запас при необходимости.

Для модели PRO 10 АНУ продается отдельно. Ее можно купить и установить, как на модели PRO PLUS 10. После установки АНУ не наливайте воду в отсек в нижней части устройства.

Пройдет некоторое время, прежде чем вода попадет внутрь устройства.

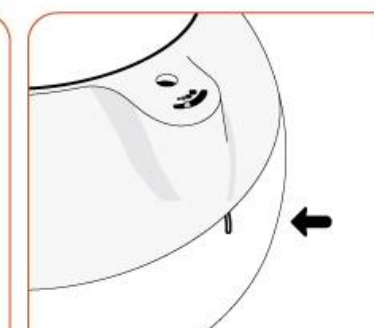

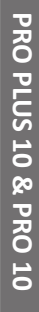

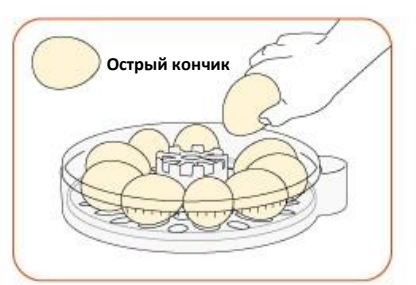

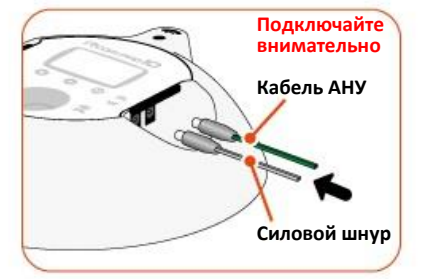

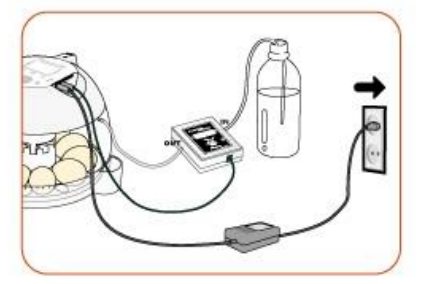

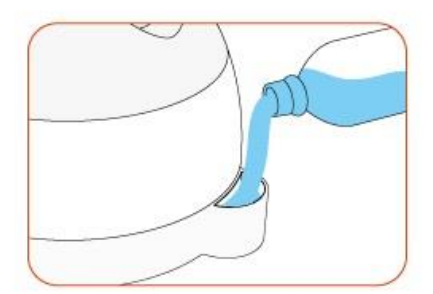

# **2. Перед использованием (3) АНУ (Контроль скорости/Очистка трубки/Содержание и чистка)**

### **Как регулировать работу АНУ**

► Объем воды легко регулировать с помощью АНУ.

► Если повернуть специальный болт вправо с помощью крестовой отвертки, скорость работы двигателя и объем подкачки воды повысится. При повороте в обратную сторону – уменьшаются. При чрезмерном повороте болта АНУ может быть повреждено.

► Если объем подкачки слишком большой, вода из испарительной подкладки может капать или протекать на пол, в таком случае нужно отрегулировать АНУ так, чтобы она подавала 1 каплю каждые 3 секунды.

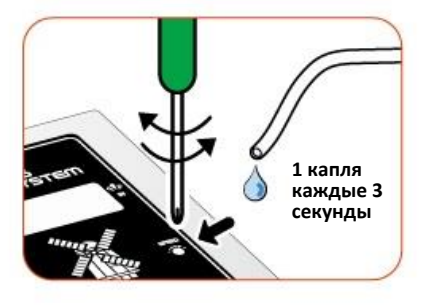

 $\prod_{i=1}^N$ Устройство контролирует внутреннюю температуру, проверяя внешнюю температуру, таким образом, оно может очень медленно поднимать температуру в самом начале. (В случае высокой влажности, это может занять много времени.)

### **Как заменить трубку АНУ**

► Поврежденная силиконовая трубка снижает объем подкачки воды или полностью прекращает ее. В таком случае необходимо заменить силиконовую трубку.

Необходимо использовать силиконовую трубку, входящую в комплект поставки устройства или же трубку с Δ такими же характеристиками (Ø2.6 × 3.5)

Если мотор насоса работает, но не накачивает воду, или издает более громкий звук, чем обычно, возможно, (Tip) силиконовая трубка износилась, перегнулась или забилась.

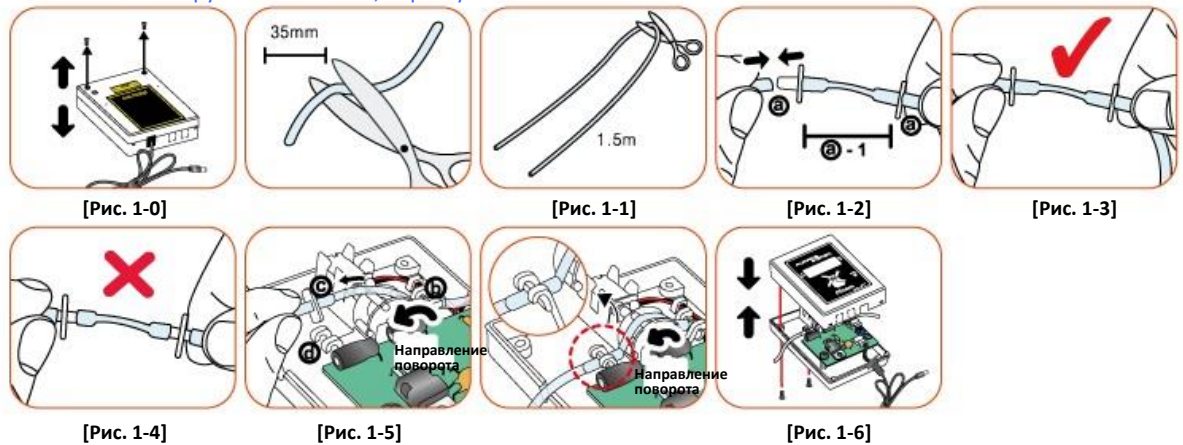

- 1. Отрежьте ровно 35 мм силиконового шланга и вставьте в него наконечник, как показано на рис. 1-2. (при покупке продукт обычно собран, как на рис. а-1.)
- 2. Отрежьте силиконовую трубку необходимой длины от 1.5 м шланга, как показано на рис. 1-1 и вставьте наконечник **а**.
- 3. Трубка, правильно одетая на наконечники, выглядит, как на рис. 1-3. Если вы вставили наконечник не полностью, как на рис. 1-4, устройство не будет работать правильно.
- 4. Ослабьте два болта на корпусе АНУ, как показано на рис. 1-0, и вставьте собранную силиконовую трубку с наконечником, как на рис. 1-3, как показано на рис. 1-5.
- 5. Возьмите часть **с** на рис. 1-5 и потяните за силиконовую трубку, чтобы она вошла в часть **d**. (силиконовая должна быть плотной, но не слишком тугой)
- 6. Расправьте вход и выход трубки, чтобы она не была натянута. Вставьте трубку в желоб и закройте корпус. Убедитесь, что ни трубка, ни провода не зажаты. См. рис. 1-6.

\*Если АНУ не работает, проверьте вход и выход еще раз, проверьте, вращается ли мотор влево рис. 1-5, а длина силиконовой трубки составляет ровно 35 мм и она расположена точно, как на рис. 1-3.

**Хранение и очистка АНУ**

# 2. Перед использованием *(3) АНУ (Контроль скорости/Очистка трубки/Содержание и чистка* **и чистка и чистка и чист<br><b>3. Инкубация / Настройки функций** *(1) Режимы инкубации (2) Запуск автоматической инкубаци*

**3. Инкубация / Настройки функций (1) Режимы инкубации (2) Запуск автоматической инкубации**

► Не мойте устройство водой, протирайте мягкой тканью.

► Силиконовая трубка может прилипнуть и заблокировать отверстие. В такой ситуации отсоедините трубку от устройства, слейте воду и установите ее так, чтобы она не склеивалась и не перекручивалась. АНУ необходимо отсоединить.

В случает разборки при блокировке трубки, потяните за забитую часть силиконовой трубки или расклейте ее, вводя воду.

### **Режимы инкубации**

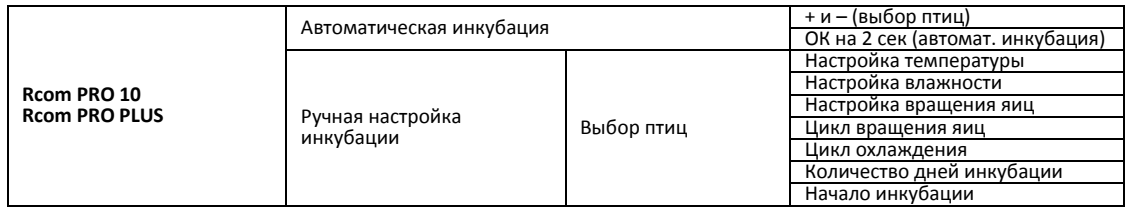

► При нажатии на значок (кнопку) просвечивания при выборе меню, пользователь может вернуться к предыдущему шагу.

#### **Начало автоматической инкубации**

► При подключении силового шнура в розетку, включится ЖКдисплей, и устройство начнет работать.

При первом запуске устройство может присутствовать легкий запах, но это нормально.

► На ЖК-дисплее начнет мигать значок птицы. Переключаться между разными видами птиц можно с помощью кнопок + и -. Выберите вид птицы для инкубации.

► После выбора вида птицы зажмите кнопку ОК примерно на 2 секунды, пока мигает значок, после чего включится внутреннее освещение, раздастся звуковой сигнал и устройство начнет работать.

► Выбор вида птицы определяет оптимальные условия необходимые для инкубации данного вида: температуру, влажность и поворот яиц, которые в дальнейшем поддерживаются автоматически, но пользователь может при необходимости менять установки.

► Установленные показатели вступают в силу примерно спустя 1-2 часа после включения устройства.

\*Инкубатор регулирует внутреннюю температуру, но, в некоторых ситуациях, внешняя температура оказывает влияние, и устройство очень медленно осуществляет нагрев.

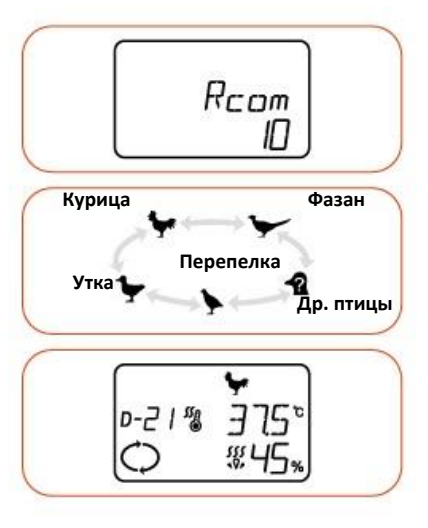

# **3. Инкубация / Настройки функций (3) Запуск ручной (другие птицы) инкубации**

#### **Инкубация в ручном режиме (другие птицы)**

► В данном режиме температура, влажность и поворот яиц устанавливаются согласно профессиональным рекомендациям по .<br>инкубации.

► Выберите режим «Другие птицы», нажимая кнопки + или -, и нажмите ОК, чтобы запустить режим настроек.

► Температура, влажность, угол и цикл вращения можно настроить с помощью кнопок + и -, а уровень показателей сохраняются с помощью кнопки ОК.

#### **[Настройка температуры]**

► ТЕМР (температура) показана на дисплее, мигает значок 37,5°С. Установите желаемую температуру с помощью кнопок + и -, а затем нажмите ОК, чтобы перейти к настройке влажности.

[Диапазон настройки: 20-42°С (68-107,6°F)]

[По умолчанию: 37,5°С (99,5°F)]

► Нажатие кнопки просвечивания во время настройки вернет вас в предыдущий пункт меню.

#### **[Настройка влажности]**

►HUMI (влажность) показана на дисплее, мигает значок 45%. Установите желаемый уровень влажности с помощью кнопок + и -, а затем нажмите ОК, чтобы перейти к настройке угла вращения. [Диапазон настройки: ОВ 20-70%] [По умолчанию: ОВ 45%]

► Когда установлена влажность менее 20%, начинает мигать значок ВЫКЛ, что означает отключение функции увлажнения.

► Нажатие кнопки просвечивания во время настройки вернет вас в предыдущий пункт меню.

 $\overline{u}$ 3а три дня до вылупления уровень влажности поднимается до 65%. Это автоматически запрограммированная функция, способствующая вылуплению, а не ошибка устройства.

Заводские настройки температуры и влажности воздуха соответствуют международным стандартам. При необходимости их можно сбросить, но мы не рекомендуем это делать. Для поверки показателей инкубатора не используйте обычные термометры и гигрометры, доступные на рынке, они могут неточно отображать показатели или быть не верно откалиброваны. Воспользуйтесь эксклюзивным гигрометр/термометром Rcom Digilog 3.

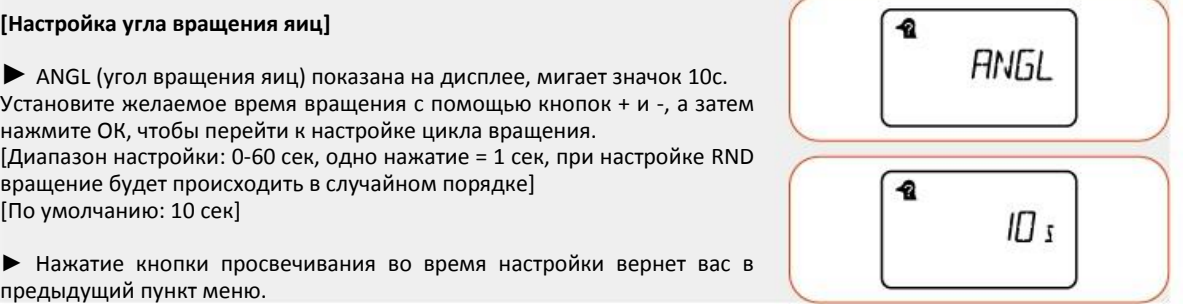

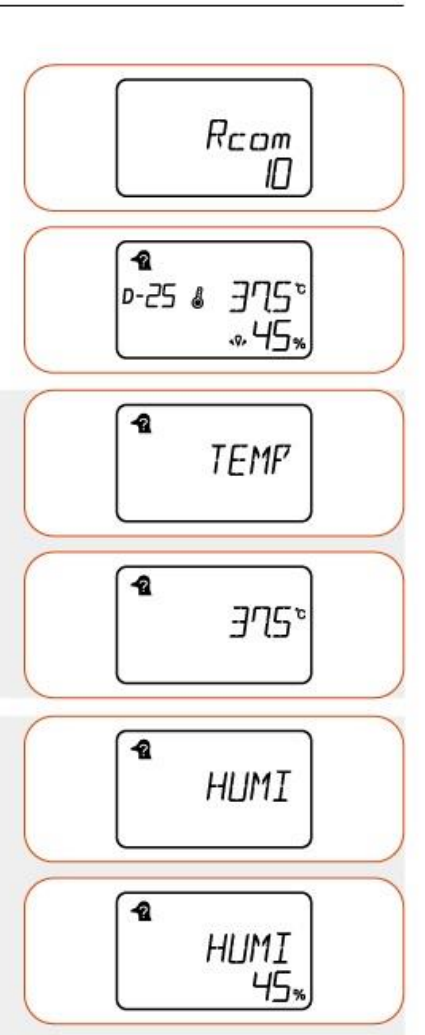

# **3. Инкубация / Настройки функций (3) Запуск ручной (другие птицы) инкубации**

### **[Настройка цикла вращения яиц]**

► INTV (цикл вращения яиц) показана на дисплее, мигает значок 60 мин. Установите желаемый цикл с помощью кнопок + и -, а затем нажмите ОК, чтобы перейти к настройке влажности. [Диапазон настройки: 10-360 мин с шагом 10 минут] [По умолчанию: 60 мин]

 Вращение яиц приостанавливается за 3 дня до вылупления. Это автоматически запрограммированная функция, способствующая вылуплению, а не ошибка устройства.

► Нажатие кнопки просвечивания во время настройки вернет вас в предыдущий пункт меню.

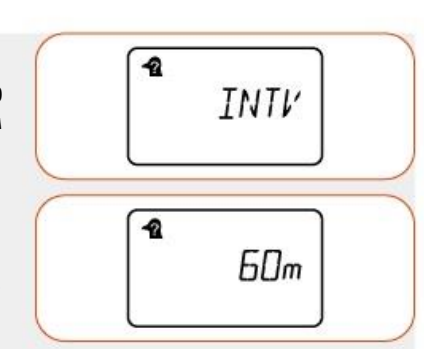

# **[Настройка цикла охлаждения]**

►COOL (охлаждение) показана на дисплее, мигает значок 0 часов. Установите желаемый цикл охлаждения с помощью кнопок + и -, а затем нажмите ОК, чтобы перейти к настройке угла вращения. [Диапазон настройки: 0-6 часов с шагом 1 час] [По умолчанию: 0 часов]

Для чего нужна функция охлаждения? Для охлаждения в установленное в рамках 24 часов время. Периодическое охлаждение способствует успешному вылуплению, но вам необходимо проконсультироваться со специалистом по разведению, чтобы применять эту функцию.

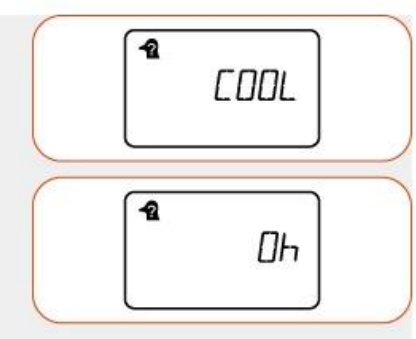

#### **[Настройка количества дней инкубации]**

► DAY (количество дней до вылупливания) показана на дисплее, мигает значок D-25. Установите желаемое количество дней с помощью кнопок + и -, а затем нажмите ОК, чтобы перейти к настройке влажности. [Диапазон настройки: 1-50 дней] [По умолчанию: 25 дней]

► Нажатие кнопки просвечивания во время настройки вернет вас в предыдущий пункт меню.

► Как установить непрерывную инкубацию:

Повышайте количество дней до 50, затем нажмите + еще раз, на экране высветится значок «--», нажав ОК, вы установите непрерывную инкубацию.

Что такое непрерывная инкубация?

Это функция, позволяющая продолжить работу устройства с уже настроенными параметрами инкубации, независимо от количества дней инкубации.

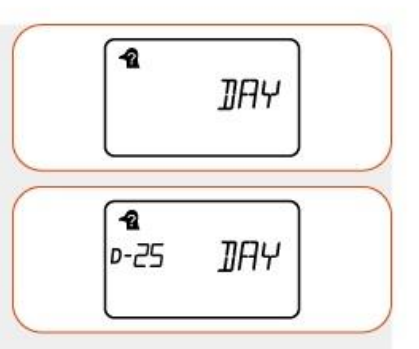

# **3. Инкубация / Настройки функций**

## **Ручное увлажнение и наполнение водой Rcom PRO 10**

► Налейте воду в отсек в главном корпусе (нижняя часть). ► Во время инкубации ежедневно проверяйте, есть ли в отсеке вода, и своевременно пополняйте запасы.

► Если вы хотите проводить инкубацию при низкой влажности, заполните только внутреннюю камеру А, соединенную с отсеком для воды.

[ОВ 45% или менее]

Если влажность в инкубационном зале выше установленного уровня, откройте рычаг забора воздуха, чтобы выровнять уровень.

► Если вы хотите проводить инкубацию при высокой влажности, заполните обе камеры А и В.

[ОВ 45% или выше]

Если влажность в инкубационном зале ниже установленного уровня, закройте рычаг забора воздуха.

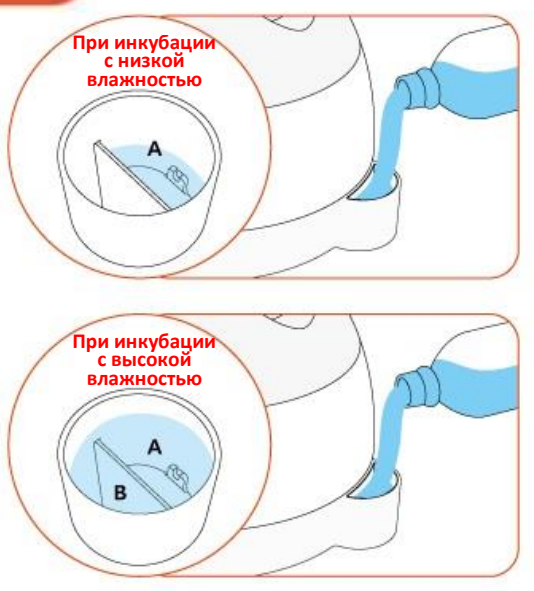

**Прекращение инкубации**

► Нажатие кнопки – в течение 3 секунд прекращает инкубацию.

### **Перенастройка условий инкубации во время инкубации**

► Одновременно нажмите кнопки + и – во время инкубации, чтобы переустановить условия инкубации, замигает значок температуры.

► При изменении параметров температуры, показатели изменяются нажатием кнопок + и -, а нажатие кнопки ОК сохраняет настройки и переходит на следующий этап (температура, влажность, поворот яиц, цикл вращения яиц, количество дней инкубации).

► Нажатие кнопки просвечивания во время настройки вернет вас в предыдущий пункт меню. Дисплей возвращается в режим отображения параметров инкубации, если кнопка не нажата в течение 10 секунд.

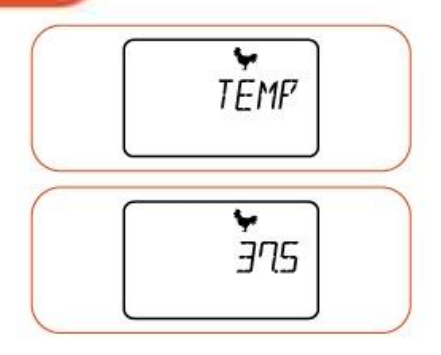

# **3. Инкубация / Настройки функций (7) Дополнительные функции**

鳖  $H$ 

m

### **Функция извещения о высокой/низкой температуре (опция)**

Для чего нужна функция извещения о высокой/низкой температуре? Это функция, оповещающая пользователя, о ненормально высокой или низкой внутренней температуре устройства.

► Звуковой сигнал включается в случае ненормальной температуры, на дисплее отображается текущая температура и отметка, низкая она или высокая относительно установленного показателя.

Сигнал оповещения звучит в течение 1 минуты и автоматически выключается, а значок на дисплее отображается до тех пор, пока не будет нажата кнопка ОК. (Пример: при извещении о температуре на 2°С выше, на дисплее отображается текущая температура и +2.0 / при извещении о температуре на 3°С ниже, на дисплее отображается текущая температура и -3.0)

#### **[Как установить извещение о ненормально высокой температуре]**

\* Эта функция будет оповещать вас, когда внутренняя температура устройства выше установленного показателя.

► Диапазон настройки: 0,0-5,0°С (0-5°F) [По умолчанию: 2°С]

► При одновременном нажатии кнопок + и ОК в течение 3 секунд появится значок OPTN (опции).

► Нажимая кнопки + или -, выберите 3.HI и нажмите ОК, чтобы вернуться в меню установку ненормально высокой температуры.

► Установив показатель с помощью кнопок + или – и нажав ОК, вы сохраните выбранные показатели.

► Нажатие кнопки просвечивания во время настройки вернет вас в предыдущий пункт меню.

#### **[Как установить извещение о ненормально низкой температуре]**

\* Эта функция будет извещать вас, когда внутренняя температура устройства ниже установленного показателя.

**► Диапазон настройки: 0,0- -5,0°С (0-5°F) [По умолчанию: -3°С]** 

 $[По у$ 

► При одновременном нажатии кнопок + и ОК в течение 3 секунд появится значок OPTN (опции).

► Нажимая кнопки + или -, выберите 4.LO и нажмите ОК, чтобы вернуться в меню установку ненормально низкой температуры.

► Установив показатель с помощью кнопок + или – и нажав ОК, вы сохраните выбранные показатели.

► Нажатие кнопки просвечивания во время настройки вернет вас в предыдущий пункт меню.

**Как переключаться с градусов Цельсия на Фаренгейт (опция)**

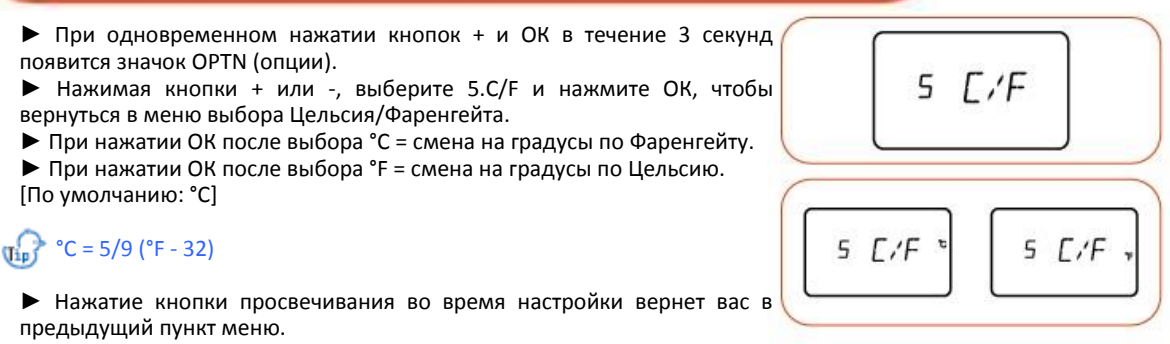

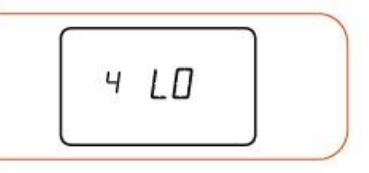

 $H I$ 

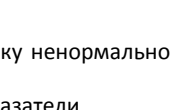

ng  $L \Box$ 

 $x - 7$ 

**PRO PLU**

**S 10 &**

**PRO 10**

# **3. Инкубация / Настройки функций (7) Дополнительные функции**

# **Подсветка ВКЛ – ВЫКЛ индикация (опция)**

► При одновременном нажатии кнопок + и ОК в течение 3 секунд появится значок OPTN (опции).

► Нажимая кнопки + или -, выберите 6.B.Lt и нажмите ОК, чтобы вернуться в меню настройки подсветки.

► Установив показатель ВКЛ или ВЫКЛ с помощью кнопок + или – и нажав ОК, вы сохраните выбранные показатели. При выборе режима индикация подсветка включается на 30 секунд, при нажатии кнопок или срабатывает звуковой сигнал. [По умолчанию: ВКЛ]

► Нажатие кнопки просвечивания во время настройки вернет вас в предыдущий пункт меню.

# **ВКЛ – ВЫКЛ внутреннюю подсветку (опция)**

► При одновременном нажатии кнопок + и ОК в течение 3 секунд появится значок OPTN (опции).

► Нажимая кнопки + или -, выберите 7.I.nL и нажмите ОК, чтобы вернуться в меню настройки внутренней подсветки.

► Установив показатель ВКЛ или ВЫКЛ с помощью кнопок + или – и нажав ОК, вы сохраните выбранные показатели. [По умолчанию: ВКЛ]

► Нажатие кнопки просвечивания во время настройки вернет вас в предыдущий пункт меню.

### **ВКЛ – ВЫКЛ ЗВУК (опция)**

► При одновременном нажатии кнопок + и ОК в течение 3 секунд появится значок OPTN (опции).

► Нажимая кнопки + или -, выберите 8.Snd и нажмите ОК, чтобы вернуться в меню настройки звуков.

► Установив показатель ВКЛ или ВЫКЛ с помощью кнопок + или – и нажав ОК, вы сохраните выбранные показатели. [По умолчанию: ВКЛ]

► Нажатие кнопки просвечивания во время настройки вернет вас в предыдущий пункт меню.

### **Отображение информации (опция)**

► При одновременном нажатии кнопок + и ОК в течение 3 секунд появится значок OPTN (опции).

► Нажимая кнопки + или -, выберите 9.I.nfo и нажмите ОК для отображения базовой информации об устройстве.

### **Выход из меню опций**

► При одновременном нажатии кнопок + и ОК в течение 3 секунд появится значок OPTN (опции).

► Нажимая кнопки + или -, выберите 0.ESC и нажмите ОК для выхода из меню опций.

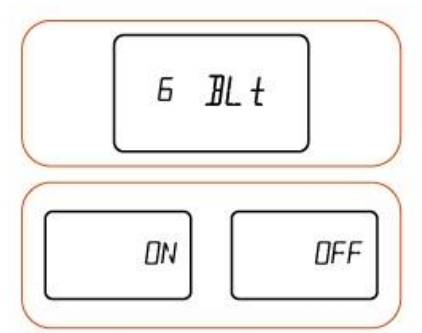

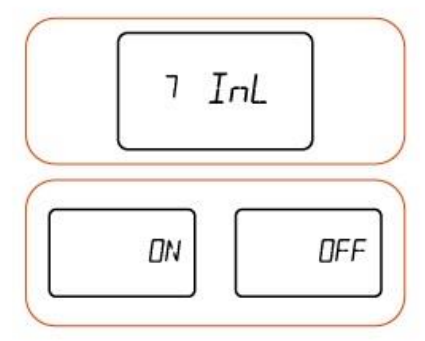

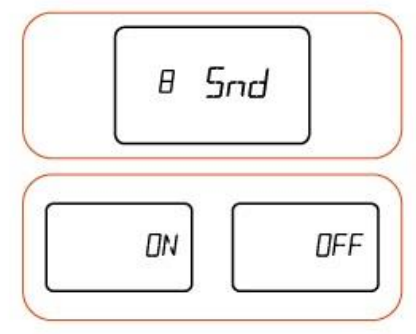

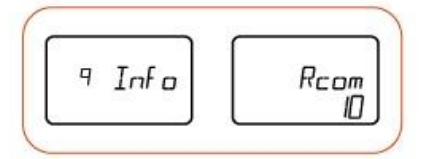

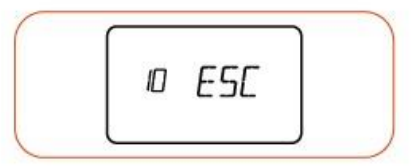

**(8) Сброс до заводских настроек (9) Функция уведомления об отключении электропитания**

R5T

ヨフら

 $\frac{1}{2}$ 

# **3. Инкубация / Настройки функций**

**(10) PRO PLUS 10: принудительное включение насоса увлажнителя (11) Проверка просвечиванием**

 $D - 71$   $^{50}$ 

 $\ddot{\odot}$ 

### **Сброс до заводских настроек**

► Если были введены неверные показатели, используйте функцию сброса до заводских настроек, чтобы вернуть первоначальные показатели. ► Нажмите кнопку ОК при включении устройства, на дисплее отобразится RST, и произойдет сброс до заводских настроек. (значения по умолчанию)

**Функция уведомления об отключении питания**

► Замигает значок (→ на дисплее и включится звуковой сигнал продолжительностью 10 секунд во время инкубации. При нажатии кнопки ОК звуковой сигнал отключается, а значок исчезает.

### **PRO PLUS 10: принудительное включение насоса увлажнителя**

► Проверить мотор насоса можно, нажав кнопку + в течение 5 секунд во время работы.

► Проверить мотор насоса в течение 2 минут можно, нажав кнопку + в течение 10 секунд во время работы.

В это время мотор насоса работает даже без непосредственного нажатия кнопки.

Если вы нажмете любую кнопку в течение 2 минут непрерывной работы насоса, операция приостановится.

### **Проверка просвечиванием**

 $\prod_{i=1}^n$  Проверка просвечивание позволяет увидеть состояние эмбриона в яйце. Если в скорлупе появились микро трещины, внутрь яйца могут проникнуть микробы, вследствие чего начнется разложение. Такое яйцо может заразить другие яйца, поэтому мы рекомендуем проводить проверку просвечиванием в темном помещении, чтобы выбрать все хорошие яйца.

Никогда не смотрите непосредственно на светодиодную лампу, кроме как в процессе просвечивания (проверки яиц).

► Для лучшего обзора просвечивание необходимо проводить в темном помещении.

► Осторожно поднимите главный контроллер за ручку корпуса (верхней части) и достаньте яйцо для просвечивания.

► Поместите широкую часть яйца в зону просвечивания на корпусе (в верхней части), нажмите на кнопку просвечивания и рассмотрите внутренности яйца (эмбрион, сосуды). В целях безопасности свет включится через 0,5 секунд после нажатия кнопки.

Осмотр яиц можно проводить невооруженным глазом, начиная с 5-7 дня инкубации. Если эмбрион и сосуды не просматриваются, яйцо не было оплодотворено, и его можно убирать из инкубатора. Если скорлупа слишком толстая или темная, проводить такую проверку будет сложнее.

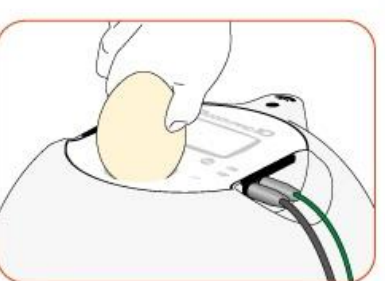

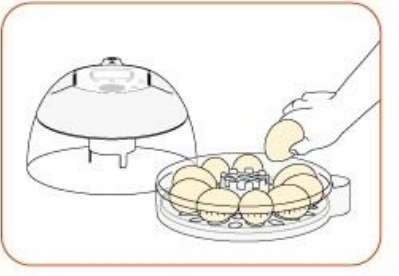

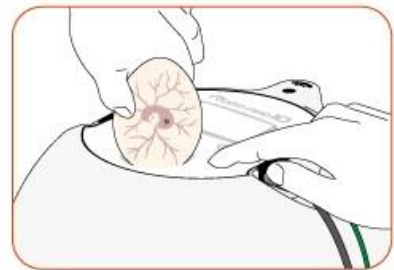

Светлые яйца (например, утиные) просматриваются лучше.

 $\Box$ Длительность нахождения яйца вне инкубатора при просвечивании не должна превышать 10 минут даже в теплом помещении. Никаким образом не воздействуйте на яйцо: эмбрион может погибнуть из-за сильной тряски или резких поворотов. ďΩ

Слишком частое просвечивание может привести к неудачному вылуплению.

# **3. Инкубация / Настройки функций**

#### **(12) Контроль влажности и вентилирования во время инкубации (13) После вылупливания / Конденсация росы**

#### **Контроль влажности и вентиляции при инкубации**

► Влажность необходимо отрегулировать перед вылуплением, чтобы скорлупа не высохла или не стала слишком твердой.

► Не рекомендуется часто открывать крышку в период вылупления. Если крышка будет часто открываться, уровень влажности будет резко снижаться, а его восстановление займет длительное время.

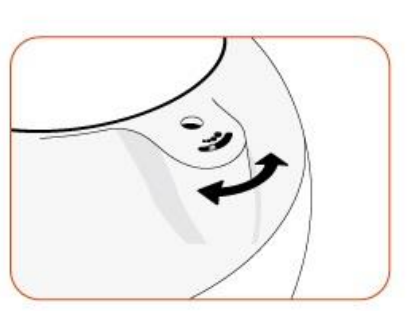

\* Если температура внутри устройства 37°С (98,6°F) или выше, а температура инкубационного зала ниже, ОВ может не достичь уровня 65%. Показатель может колебаться в пределах ±5%, что не влияет на вылупление.

► Необходимо контролировать влажность особенно тщательно за 1-2 дня до вылупливания, в это время нужно поднять уровень влаги. При инкубации водоплавающей птицы, ОВ должна быть 45-55%, для домашней птицы – 40-45%, для попугаев 35-45%. И для всех видов птиц влажность за день до вылупления должна составлять 65% или выше.

\* Рычаг контроля воздуха (вентиляция): позволяет впустить свежий воздух, снижая уровень изоляции. Откройте отверстия для поступления воздуха, когда скорлупа начнет трескаться.

Каждые 3 дня проверяйте уровень воды. Если он низкий, долейте воду. Рекомендуется использовать дистиллированную или очищенную воду, нежели воду из фильтра, смягчителя или грунтовую воду.

\* Испарительная подкладка является расходным материалом. Ее можно приобрести отдельно.

#### **После вылупливания**

► Вылупление в инкубаторе приводит к накоплению бактерий и может вызвать заражение. Пыль, остатки перьев, скорлупа и экскременты могут спровоцировать поломку устройства, которая не покрывается гарантией. Рекомендуем приобрести камеру для вылупления Rcom.

Не растите птенцов в инкубаторе. Это может привести к поломке и платному ремонту даже в рамках гарантийного периода. Для птенцов, в первые дни жизни, необходим брудер с тепловым излучением. Δ (После вылупления переместите цыплят в брудер.)

Камера для вылупления: место для вылупления, которое используется за 1-3 дня до вылупления. (RCOM **THE KINGSUR BROODER**)

Брудер: устройство оборудованное всем необходимым для поддержания жизни, в которое помещают только что рожденных цыплят, например, Rcom KINGSUR BROODER/Rcom BIRD BROODER&ICU.

► Корм для маленьких птенцов различается по типам, поэтому мы рекомендуем вам, еще до вылупления, хорошо разобраться в особенностях птиц, которых вы собираетесь выращивать.

#### **Конденсация росы**

► Во время работы устройства в связи с разницей внешней и внутренней температуры, естественным образом образуется роса. Это не связано с поломкой или неисправностью устройства.

### **Разборка и чистка**

#### Необходимо отключить силовой шнур от розетки перед чисткой.

► Если не открыть крышку при выключении устройства после инкубации, влага, накопившаяся внутри устройства, испаряясь, оседает на внутренних поверхностях инкубатора и может привести к поломке устройства.

Всегда открывайте обзорное окошко, чтобы снизить уровень влажности внутри устройства.

Инкубатор должен быть полностью высушен перед хранением.

► Также необходимо отсоединить силовой шнур.

► Три внутренних крючка, сцепляющие обзорное окошко с главным контроллером. Надавите на них, чтобы отсоединить обзорное окошко от главного контроллера.

► Осторожно пройдитесь щеткой/кистью по внутренней части контроллера. Не<br>прикладывайте усилий при прикладывайте усилий при чистке датчиков и обогревателя.

► Датчики влажности и температуры соединены, чтобы их можно было легко достать из устройства в случае поломки.

◆ Обзорное окошко,<br>поворотный диск, поддон, поворотный диск, поддон, воздушный фильтр и основной корпус (нижнюю часть) промойте теплой водой.

► Не мойте АНУ водой. Протрите ее чистой тканью.

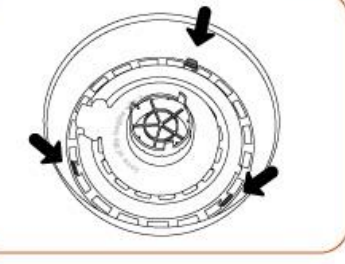

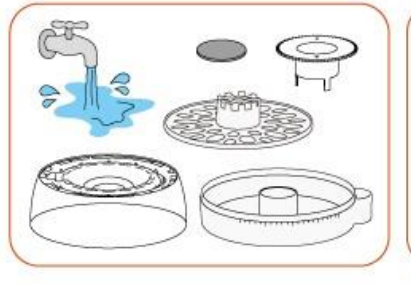

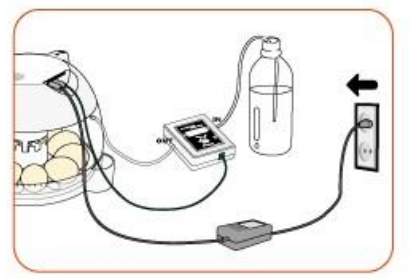

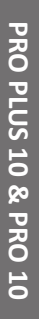

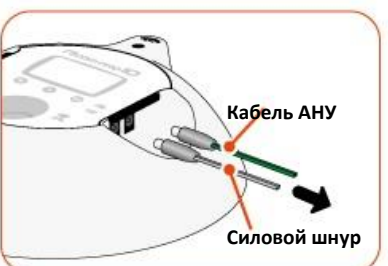

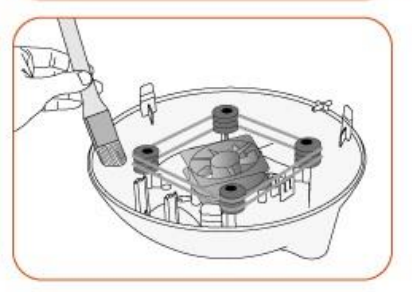

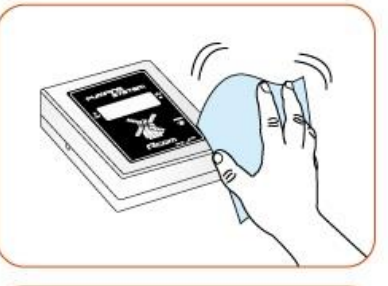

► Протрите внешнюю сторону устройства мягкой тканью, высушите в проветриваемом помещении и соберите в порядке, обратном разборке для надлежащего хранения.

Для очистки устройства не используйте растворители и бензин. Химические реагенты могут деформировать или обесцветить устройство.

### **RcomECO PULS 10 /ECO 10**

Rcom 10 автоматически создает наилучшие условия для инкубации, используя передовые методы цифрового контроля: инкубатор удобен и прост в использовании. Rcom 10 обеспечивает идеальные условия инкубации, а условия окружающей среды, например, температуру, влажность, должен регулировать пользователь. Правильно подобрать место установки инкубатора и все необходимое для исправной работы устройства.

Инкубатор Rcom 10 разработан для создания оптимальных условий, необходимых для инкубации яиц различных видов птиц, поэтому настоятельно рекомендуем тщательно ознакомиться с данным руководством пользователя перед эксплуатацией.

# **Особенности Rcom ECO PULS 10 /ECO 10**

#### **[Основные функции]**

- Обтекаемый дизайн в форме яйца. (ЕСОРИМБ) (ЕСО)
- Прозрачное обзорное окошко. (Есо PLUS) (Есо)
- $ECO^{PLUS}$  $ECO$ Простое отсоединение электронных частей обеспечивает удобство чистки.
- Конфигурация инкубатора рассчитана на защиту выводной камеры от попадания микробов, камера отделена от электронной части, что препятствует накоплению и размножению бактерий **ЕСО**РИЗ ЕСО
- Переключение рычага контроля воздуха, позволяет варьировать количество воздуха в устройстве.
- Передовые технологии управления разработаны Rcom на базе искусственного интеллекта.  $(\mathsf{ECO}^{\text{PLUS}})$  $(\mathsf{ECO})$
- Возможность одновременного выведения 10-15 яиц стандартного размера.
- Обогреватель и вентилятор позволяют настраивать и поддерживать температуру (ЕСОРСОВ)
- Рычаг контроля воздуха обеспечивает поступление свежего воздуха извне, чтобы избежать эффекта<br>изоляции (ЕСОРЧР) изоляции.
- Ручное регулирование температуры и влажности, функции настройки. (ЕСОРСОБ)

#### **[Удобные функции]**

- Конструктивные особенности корпуса препятствуют попаданию капель воды на обзорное окошко (конденсации росы).  $(\mathsf{ECO}^{\text{PLUS}})$  $(\mathsf{ECO})$
- Простое отсоединение верхней части (главного контроллера) обеспечивает удобство чистки после инкубации и ремонта.
- ремонта.<br>• Отверстие <del>для наружной</del> подачи воды и устройство для увлажнения. <sub>(Е⊂ОР-∪в)</sub> (Е⊂О)
- Поддон рассчитан на одновременную закладку разных яиц. ECO<sup>PLUS</sup>
- Удобный способ ручного поворота яиц.  $ECO^{PLUS}(ECO)$

**\* Модель ECO предназначена для ручного поворота яиц. При установке дополнительного устройства для авто поворота яиц (покупается отдельно), яйца будут поворачиваться один раз в час.**

 $ECO^{PLUS}$  $ECO$ 

# **(2) Наименование деталей и комплект**

**1. Введение (3) Функции и дисплей**

# **Наименование деталей**

- 
- 
- 
- 
- 
- 5. Обзорное окошко
- 1. Серийный номер 6. Поворотный диск \*Опция для ECO 10
- 2. Главный контроллер 7. Термометр и держатель термометра
- 3. Рычаг управления 8. Поддон для яиц \*Опция для ECO 10
- вентиляцией 9. Нижняя часть корпуса
	- 10. Отсек для воды для поддержания<br>уровня влажности.

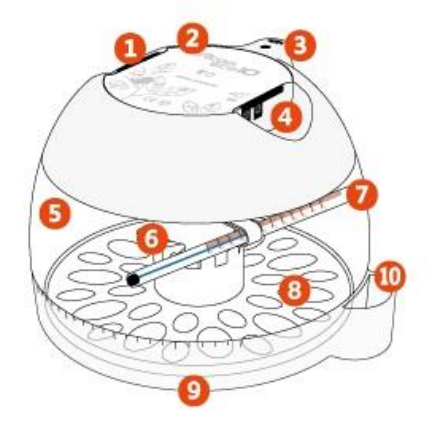

# **Базовая комплектация**

#### **ECO PLUS 10**

\*Серийный номер устройства указан слева на главном контроллере. Не сотрите и не повредите его. \*Воздушный фильтр (1 набор: 5 шт.) и испарительная подкладка продаются отдельно.

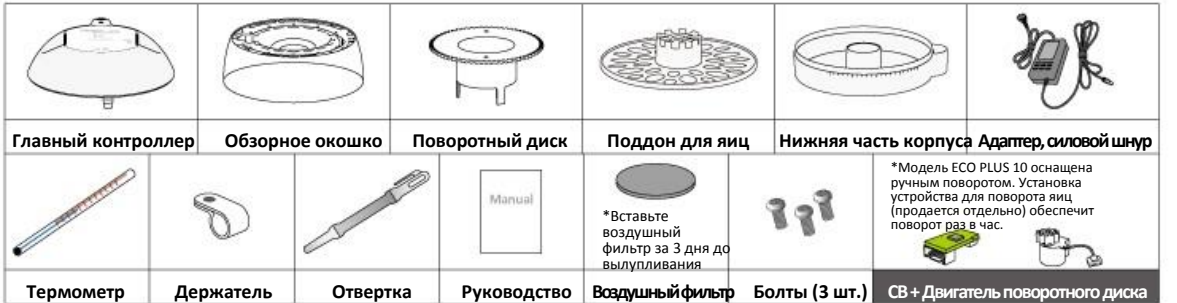

#### **ECO 10**

\*Серийный номер устройства указан слева на главном контроллере. Не сотрите и не повредите его. \*Воздушный фильтр (1 набор: 5 шт.) и испарительная подкладка продаются отдельно.

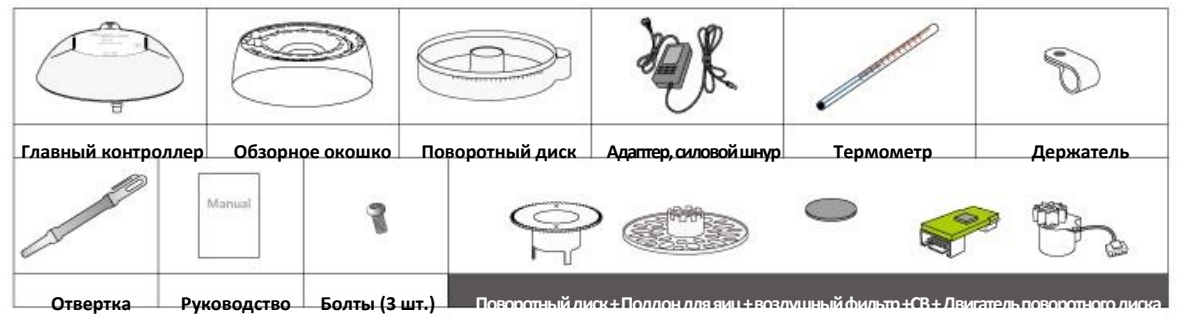

**Функции и дисплей**

1. Индикатор работы обогревателя: лампочка горит, когда работает обогрев.

2. Табло настройки температуры: используется для настройки температуры.

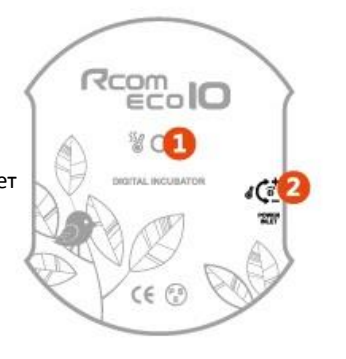

# **Что такое инкубационный зал?**

Что такое инкубационный зал? Это помещение, в котором устанавливается и работает инкубатор. В силу того, что окружающая среда влияет на показатели инкубации, устройство должен быть установлено в месте с низким уровнем шума или вибрации, с температурой 22-25°С (71,6-77°F) с низкой температурной разницей. Обратите внимание на факт того, что в ночное время температура ниже. В дневное время устройство не должно подвергаться прямому воздействию солнечных лучей. В помещении не должно быть прямой вентиляции, например, кондиционера.

# **Подготовка/Начало инкубации**

► Рассмотрите все части перед сборкой и убедитесь, что нет недостающих или поврежденных деталей. Рекомендуем не выбрасывать коробку и хранить устройство в ней.<br>▶ Пля Получения лвухлетней бесплатни

Для получения двухлетней бесплатной гарантии зарегистрируйте серийный номер инкубатора, написанный слева на главном контроллере на сайт Rcom.

► Прикрепите термометр к внутренней части обзорного окошка, как показано на рисунке. Используйте держатель термометра и отвертку, чтобы закрепить термометр.

Направление установки Λ термометра показано на рисунке. Тогда вы сможете считывать показания температуры. Осторожно установите термометр, т.к. применение силы может привести к повреждению.

Если полоска спирта в термометре в ЕСО разделилась это вызвано переноской для

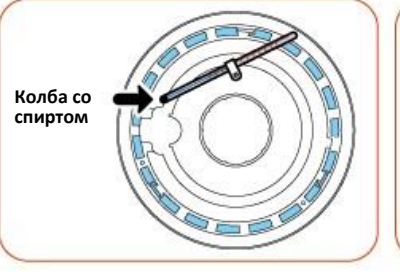

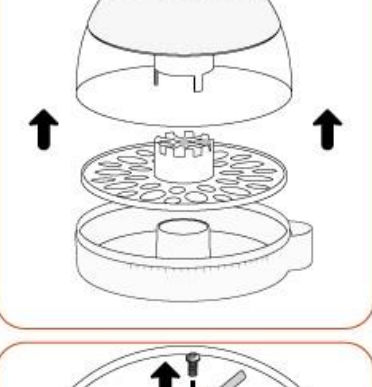

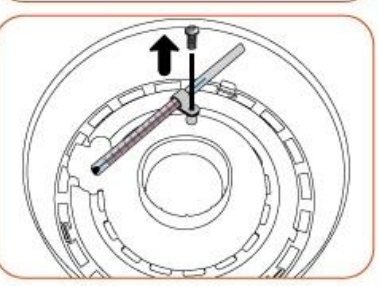

исправления окуните термометр в очень теплую воду. Когда деления термометра дойдет до максимума, достаньте термометр из воды и убедитесь, что полоска спирта объединилась. Возможно, процедуру придется повторить. Если температура воды слишком высокая, или максимальная температура держится слишком долго, это может привести в поломке термометра.

#### **[Для модели ECO PLUS 10]**

►С внутренней стороны обзорного окошка есть три крючка, которые сцепляются с главным контроллером.

Поставьте устройство на плоский стол. Держите окошко двумя руками и начните растягивать влево и вправо, после чего крючки расцепятся, и окошко можно будет

легко снять с главного контроллера. Устройство легко разбирается, если потянуть окошко вверх и вниз.

► Обзорное окошко и поворотный диск фиксируются с помощью двух болтов. Пожалуйста, закрепите детали.

► Вставьте воздушный фильтр в нижнюю выемку поворотного диска, как показано на рисунке, за 3 дня до вылупливания.

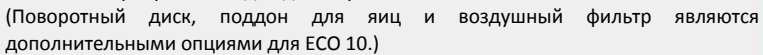

Промойте воздушный фильтр перед использованием, т.к. пыль в воздушном фильтре может препятствовать циркуляции воздуха.

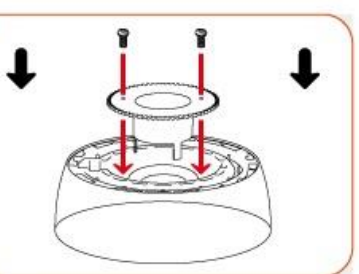

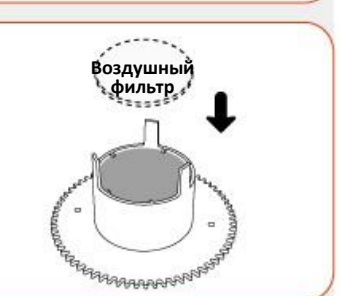

► Собирайте в порядке обратном разборке.<br>▶Вставьте адаптер ►Вставьте адаптер в соответствующее гнездо в верхней части устройства.

Шнур питания вставляйте внимательно, не перепутайте гнездо подключения.

CE @

►Добейтесь корректного отображения температуры перед закладкой яиц в инкубатор. Если хотите добиться конкретной температуры, поверните рычажок настройки температуры, используя крестовую отвертку, и, таким образом, скорректируйте температуру.

►Включите силовой шнур в розетку электропитания.

► Расположите яйца по размеру и закройте обзорное окошко.

Рекомендуется выкладывать яйца острым концом к центру устройства.

Если температура не повышается, проверьте плотно ли закрыто обзорное окошко.

►Налейте воду в специальный отсек в нижней части корпуса. Силиконовая трубка обеспечит приток воды внутрь устройства. Внимательно следите, чтобы избежать перелива. При инкубации рекомендуется ежедневно проверять уровень воды и пополнять запас при необходимости.

Пройдет некоторое время, прежде чем вода попадет внутрь устройства.

Никогда не трясите и не переворачивайте корпус устройства после заполнения его водой. Пролитая вода может привести к поломке устройства.

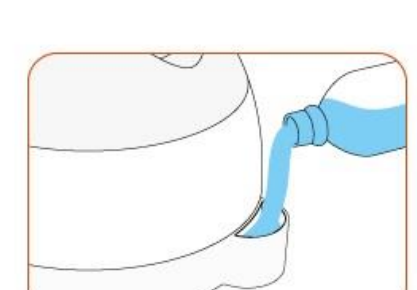

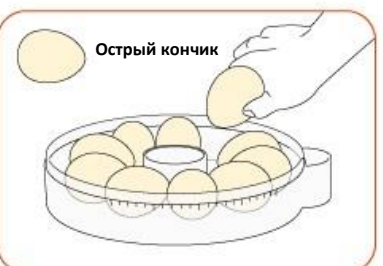

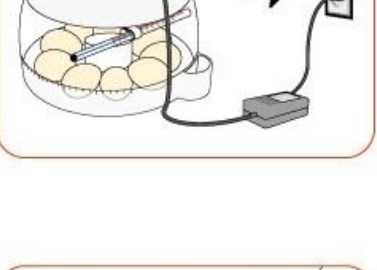

**Подключайте внимательно**

Rcom<sub>10</sub> ¥0

# **3. Инкубация / Настройки функции**

# **ECO PLUS 10: как поворачивать яйца**

► Цикл поворота яиц может варьироваться в зависимости от типа птиц. Рекомендуемый цикл – 1 раз в час. Поворачивать яйца необходимо не реже, чем раз в 3 часа.

► Возьмитесь рукой за верхнюю часть корпуса и медленно поворачивайте нижнюю часть, удерживая ее за отсек для воды. Чтобы узнать направление поворота, обратите внимание на шкалу, нанесенную в нижней части корпуса.

► Прекратите поворачивать яйца за три дня до вылупления.

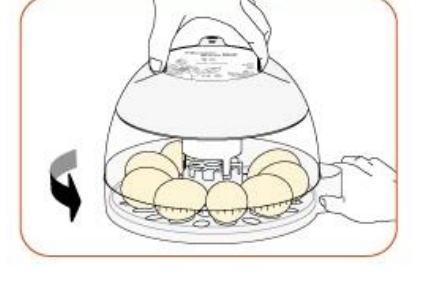

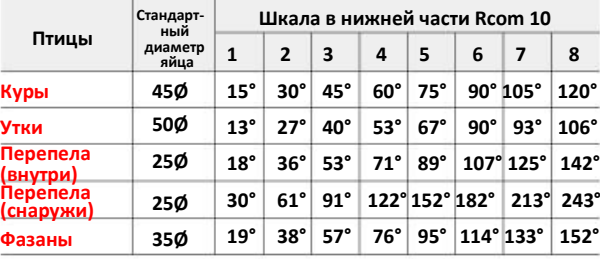

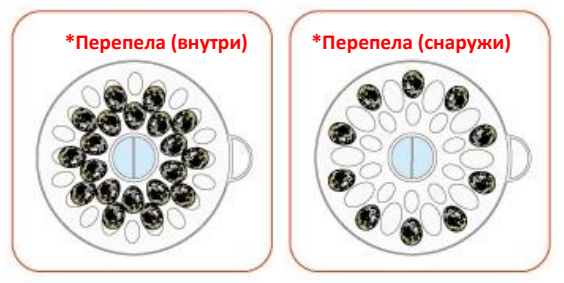

С моделью ECO PLUS 10 можно использовать АНУ и автоматический поворот яиц  $(\mathbf{I}_{1\mathsf{p}})$ производства Rcom.

► Если пользователь хочет приостановить вращение яиц после установки поворотного устройства, необходимо достать поворотный диск или поддон.

Не открывайте крышу в процессе вращения яиц и не роняйте яйца.

### **ECO 10: как поворачивать яйца**

► Цикл поворота яиц может варьироваться в зависимости от типа птиц. Рекомендуемый цикл – 1 час. Поворачивать яйца необходимо не реже, чем раз в 3 часа.

► Медленно поверните каждое яйцо (руками), как показано на рисунке.

► Не рекомендуется поворачивать яйца за три дня до вылупления.

С моделью ECO 10 можно использовать специально  $(\mathbf{I}_{1\mathsf{p}})$ приобретенную АНУ для автоматического поворачивания яиц.

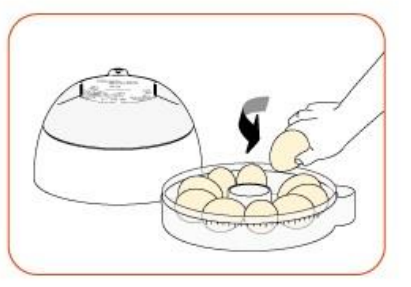

► Если пользователь хочет приостановить вращение яиц после установки поворотного устройства, необходимо достать поворотный диск или поддон.

Пожалуйста, не открывайте крышу в процессе вращения яиц и не роняйте яйца.

# **3. Инкубация / Настройки функций**

# **(3) Ручное увлажнение и наполнение водой**

# **Ручное увлажнение и наполнение водой**

► Налейте воду в отсек в главном корпусе (нижняя часть). Подсоединенная силиконовая трубка будет подавать воду внутрь устройства.

► Во время инкубации ежедневно проверяйте, есть ли в отверстии вода, и своевременно пополняйте запасы.

► Если вы хотите проводить инкубацию при низкой влажности, заполните только внутреннюю камеру А, соединенную с отверстием для воды.

[ОВ 45% или менее]<br>Если влажность

в инкубационном зале выше установленного уровня, откройте рычаг забора воздуха, чтобы выровнять ее уровень.

► Если вы хотите проводить инкубацию при высокой влажности, заполните обе камеры А и В.

[ОВ 45% или выше]

За 3 дня до вылупления необходимо установить высокую влажность.

Если влажность в инкубационном зале ниже установленного уровня, закройте рычаг забора воздуха. (Проверяйте уровень вентиляции и влажности в процессе инкубации.)

В модели ЕСО нет функции автоматического регулирования влажности, потому уровень влажности в Δ устройстве будет зависеть от внешних условий.

# **Настройка температуры**

► Для установки желаемого уровня температуры используйте входящую в комплект отвертку, чтобы повернуть рычаг настройки температуры для достижения желаемого уровня. [Рекомендуемая температура инкубации: 37,5°С (99,5°F)]

Использование неподходящей отвертки может привести к поломке рычажка настройки температуры. Не покрывается гарантией.

Рычажок настройки температуры чувствителен, потому рекомендуем поворачивать его плавно. (Сверьтесь с термометром через 10 минут после настройки температуры.)

Не кладите яйца в инкубатор, пока температура не стабилизируется в течение 1-2 часов, а затем проведите очередную настройку, слегка повысив температуру.

### **Прекращение инкубации**

► Данный инкубатор не оборудован кнопкой включения/выключения. Устройство выключается при отключении провода от сети электропитания после завершения процесса инкубации.

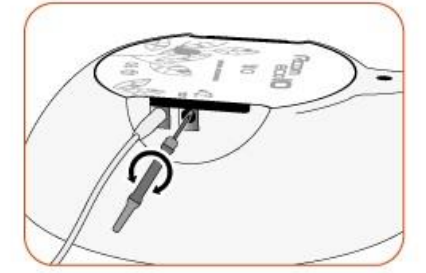

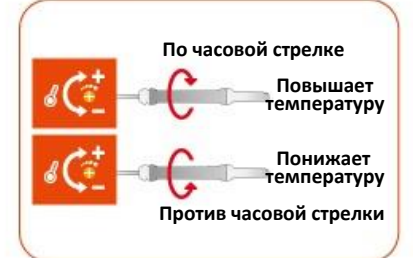

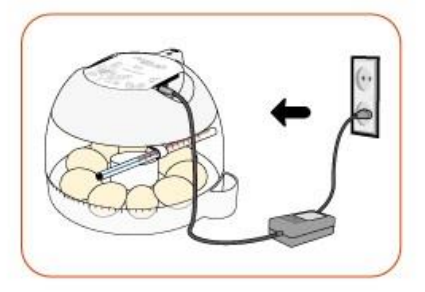

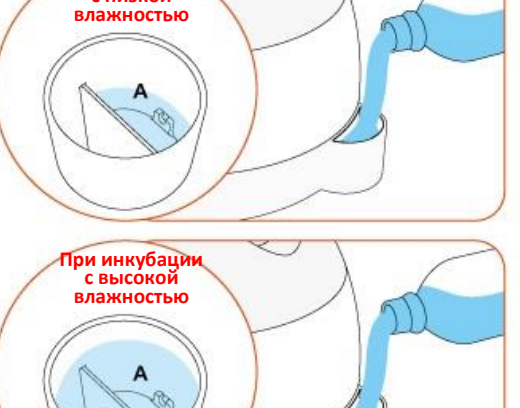

# **(4) Настройка температуры (5) Прекращение инкубации**

**При инкубации с низкой** 

 $\overline{R}$ 

# **3. Инкубация / Настройки функций (6) Контроль влажности и вентилирования во время инкубации**

#### **(7) После вылупливания / Конденсация росы**

**Контроль влажности и вентиляцииво время инкубации**

► Влажность необходимо отрегулировать перед вылуплением, чтобы скорлупа не высохла или не стала слишком твердой.

► Не рекомендуется часто открывать крышку в период вылупления. Если крышка будет часто открываться, уровень влажности резко снизится, а его восстановление займет длительное время.

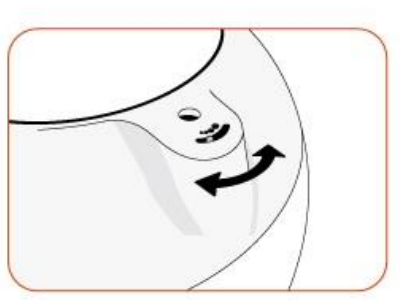

\* Если температура внутри устройства 37°С (98,6°F) или выше, а температура инкубационного зала ниже, ОВ может не достичь уровня 65%. Показатель может колебаться в пределах ±5%, что не влияет на вылупливание.

► Необходимо контролировать влажность особенно тщательно за 1-2 дня до вылупления, в это время необходимо поддерживать уровень влаги. При инкубации водоплавающих птиц, ОВ должна быть 45-55%, для домашней птицы – 40-45%, для попугаев 35-45%. И для всех видов птиц влажность за день до вылупления должна составлять 65% или выше.

\* Рычаг контроля воздуха (вентиляция): позволяет впустить свежий воздух, снижая уровень изоляции. Откройте отверстия для поступления воздуха, когда скорлупа начинает трескаться.

Каждые 3 дня проверяйте уровень воды. Если он низкий, долейте воду. Используйте дистиллированную или очищенную воду.<br>Цір

\* Испарительная подкладка является расходным материалом. Ее можно приобрести отдельно.

### **После вылупливания**

► Вылупление в инкубаторе приводит к накоплению бактерий и может вызвать заражение. Пыль, остатки перьев, скорлупа и экскременты могут спровоцировать поломку устройства, которая не покрывается гарантией. Рекомендуем приобрести камеру для вылупливания Rcom.

Не растите цыплят в инкубаторе. Это может привести к поломке и платному ремонту даже в рамках гарантийного периода. Для птенцов, в первые дни жизни, необходим брудер с тепловым излучением. (После вылупления переместите птенцов в брудер.)

Камера для вылупления: место для вылупления, которое используется за 1-3 дня до вылупления. (RCOM **Wingsur BROODER**)

Брудер: устройство оборудованное всем необходимым для поддержания жизни, в которое помещают только что рожденных цыплят, например, Rcom KINGSUR BROODER/Rcom BIRD BROODER&ICU.

► Корм для маленьких птенцов различается по типам, поэтому мы рекомендуем вам, еще до вылупления, хорошо разобраться в особенностях птиц, которых вы собираетесь выращивать.

#### **Конденсация росы**

► Во время работы инкубатора в связи с разницей внешней и внутренней температуры, естественным образом образуется роса. Это не связано с поломкой или неисправностью устройства.

# **Разборка и чистка**

 $\Delta$  Необходимо отключить силовой шнур от розетки перед чисткой.

► Если не открыть крышку при выключении устройства после инкубации при высокой влажности, влага, оставшаяся внутри устройства, испаряясь, осядет на поверхностях и может привести к поломке устройства.

Всегда открывайте обзорное окошко, чтобы снизить уровень влажности внутри устройства.

- ► Инкубатор должен быть полностью высушен перед хранением.
- ► Также необходимо отсоединить силовой шнур.

**► С помощью отвертки**<br>достаньте термометр из термометр из держателя.

► С внутренней стороны обзорного окошка есть три крючка, которые сцепляются с главным контроллером. Надавите на них, чтобы отсоединить обзорное окошко от главного контроллера.

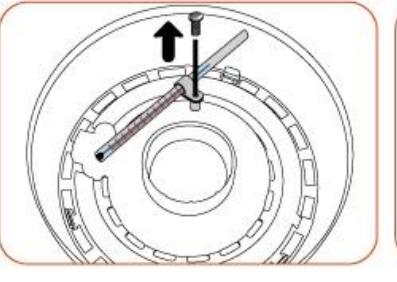

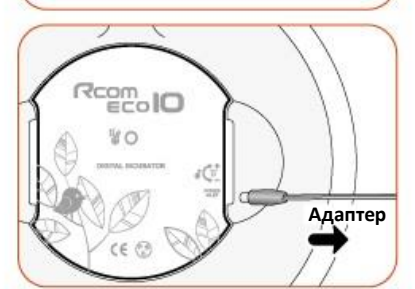

**ECO PLUS 1 0 & E C O 1 0**

► Осторожно пройдитесь щеткой/кистью по внутренней части контроллера. Не прикладывайте усилий при очистке датчиков или обогревателя.

► Датчики влажности и температуры соединены, чтобы их можно было легко достать из устройства в случае поломки.

► Промойте теплой водой обзорное окошко, поворотный диск, поддон, воздушный фильтр и основной корпус (нижнюю часть).

(Поворотный диск, поддон для яиц и воздушный фильтр являются опциями для ЕСО 10.)

► Протрите внешнюю сторону устройства мягкой тканью, высушите в проветриваемом помещении и соберите в порядке, обратном разборке для надлежащего хранения.

14

Для очистки устройства не используйте растворители и бензин. Химические реагенты могут деформировать или обесцветить устройство.

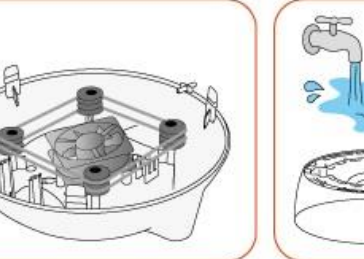

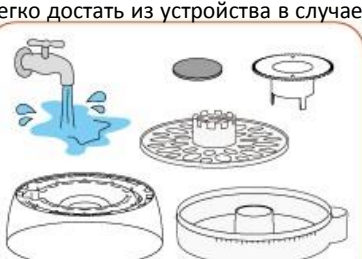

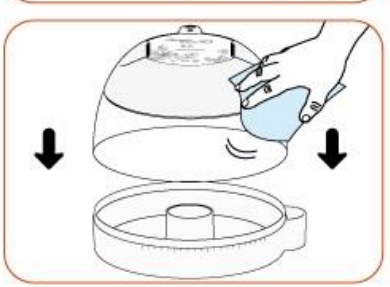

# **5. Информация об устройстве (1) Часто задаваемые вопросы**

# **Часто задаваемые вопросы**

Все цифровые устройства Rcom производятся Autoelex Co., Ltd. высокоточными системами и проходят строгий контроль качества. Но в ходе распространения периодически попадаются дефектные устройства. В случае возникновения проблем свяжитесь с сервисным центром или с дистрибьютором. Инкубационные системы блочно-модульные, так что только квалифицированный специалист может производить их ремонт и замену деталей.

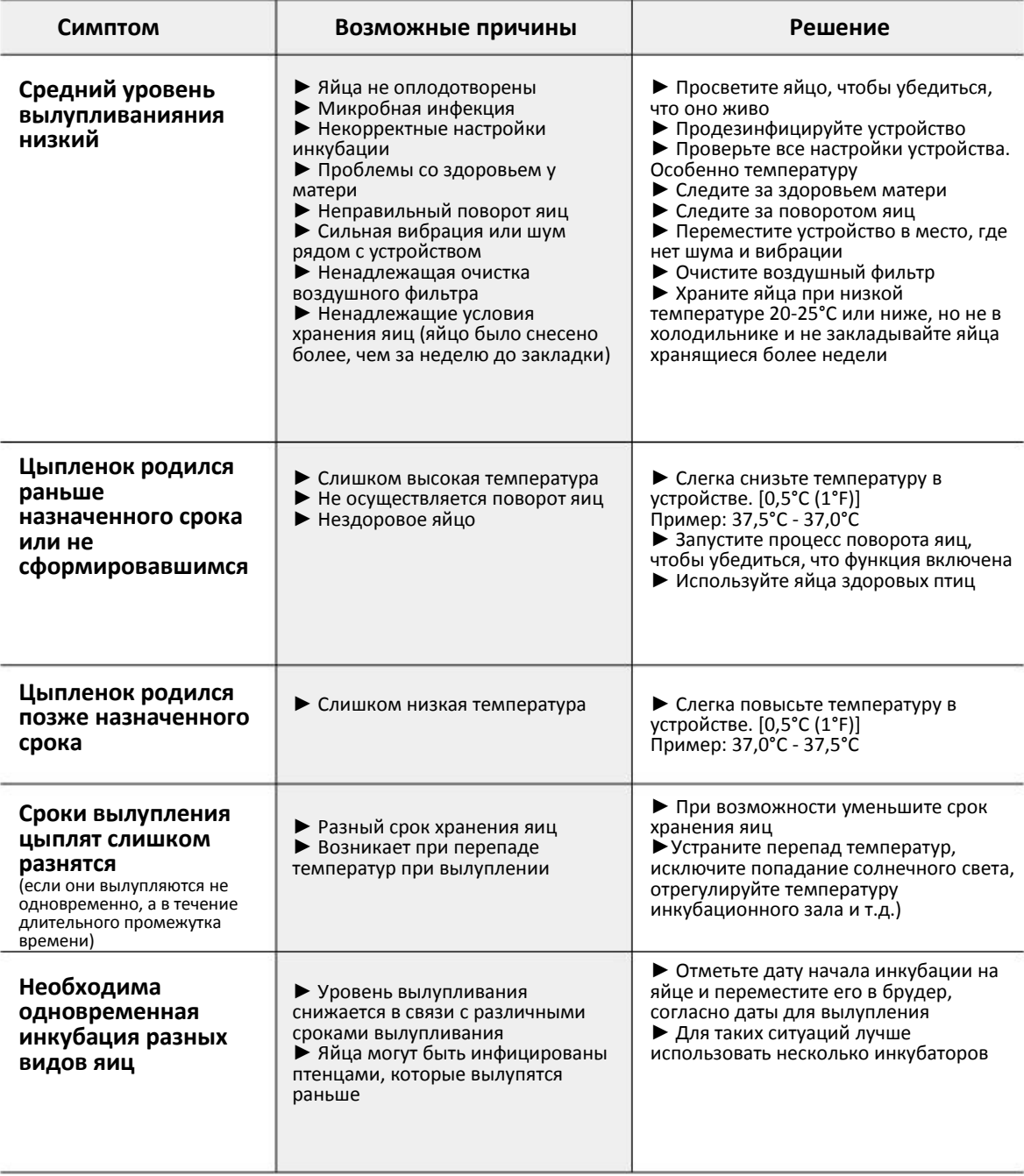

.

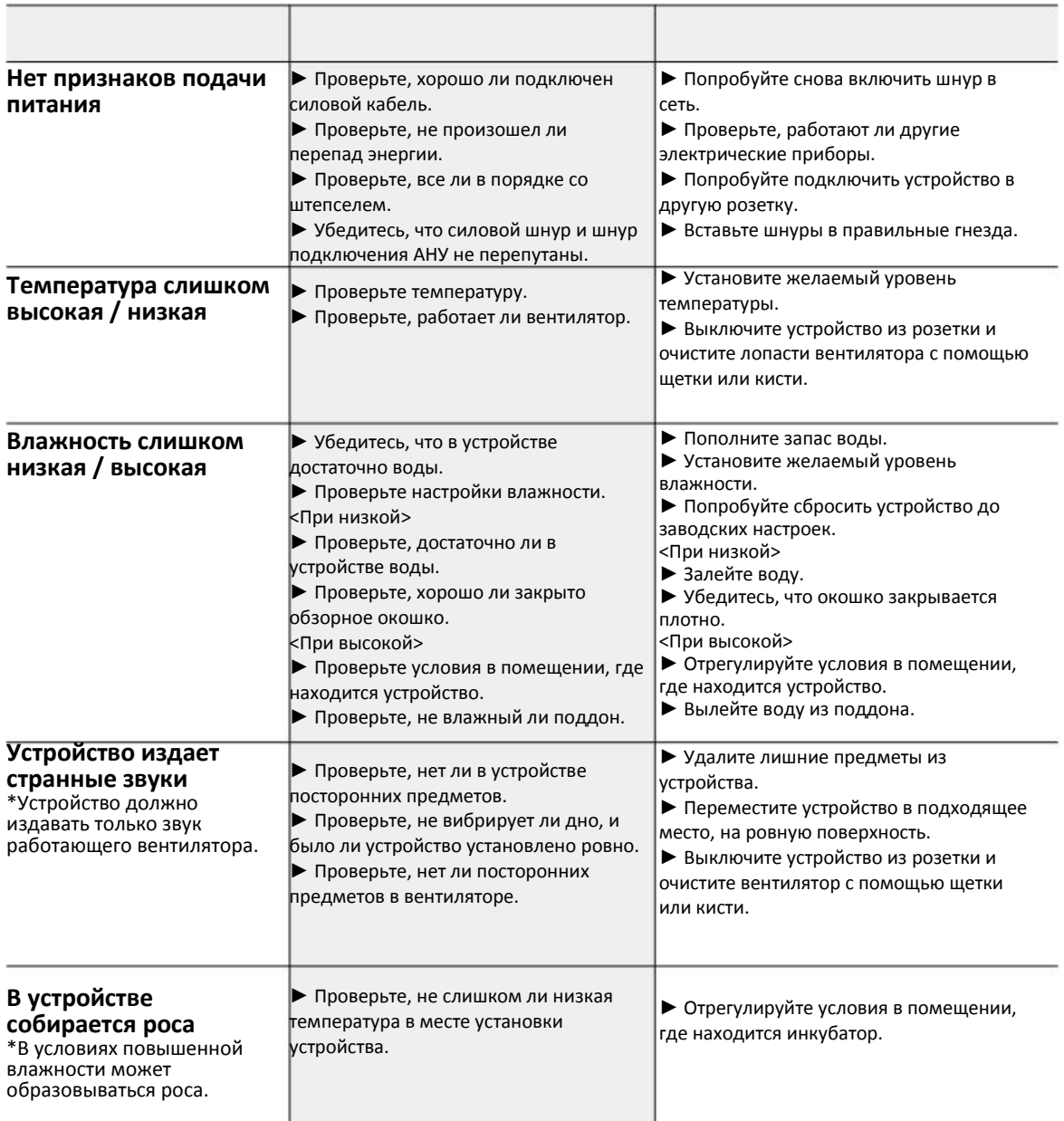

**Пожалуйста, эксплуатируйте устройство надлежащим образом и проводите проверку исправности инкубатора, прежде чем помещать туда яйца. При инкубации дорогостоящих яиц вам, возможно, будет необходимо провести проверку или настройку внутренней температуры, чтобы предотвратить проблемы. Пожалуйста, используйте высокоточный поверочный термометр (Гигрометр/термометр Rcom Digilog 3).**

# **PRO PLUS 10 / PRO 10**

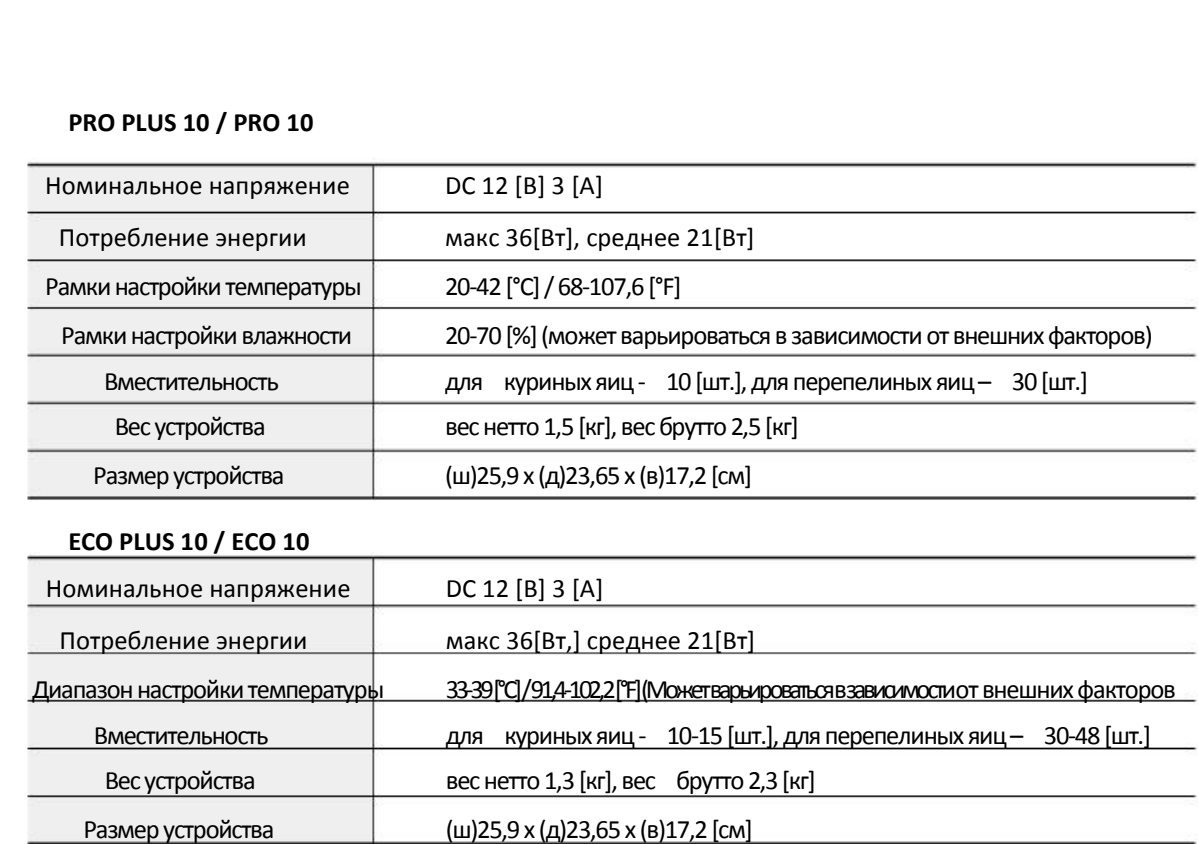

#### **\* СРАВНЕНИЕ**

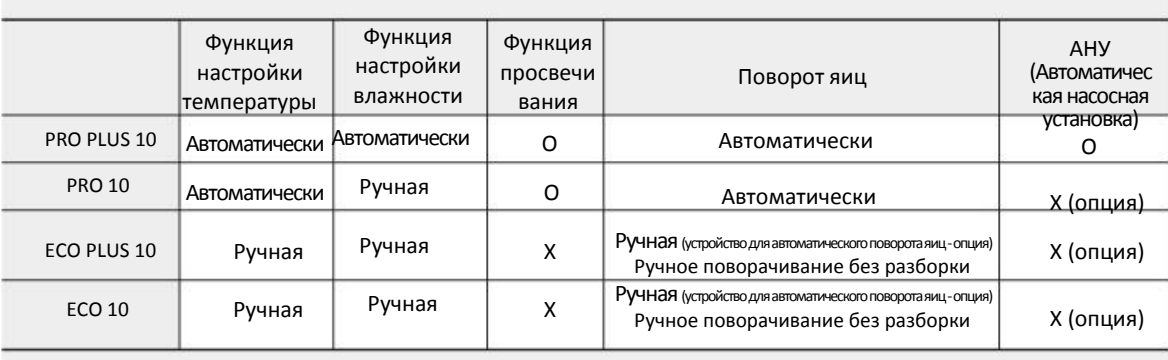

# **5. Информация об устройстве (4) Компенсация повреждений**

**При регистрации серийного номера инкубатора на сайте Rcom гарантийный период продлевается до 2 лет. (При отказе от регистрации гарантийный период составляет 1 год, но для мотора поворота яиц и вентилятора срок гарантии составит 1 год даже при регистрации.)**

**\* ПРОЦЕДУРА РЕГИСТРАЦИИ УСТРОЙСТВА**

- **1. На сайте Rcom выберите язык.**
- **2. Нажмите на раздел «Служба поддержки» в правом верхнем углу.**
- **3. Нажмите «Регистрация пользователя устройства»**
- **4. Заполните все поля регистрационной формы.**
- **5. Регистрация завершена.**

**Или внесите свои данные на сайте.Rcom**

- **1. Нажмите «Login» (войти) в верхнем правом углу.**
- **2. Выберите «Мои данные» в верхнем правом углу.**
- **3. Нажмите «YES» (да), когда увидите вопрос «Вы купили устройство».**
- **4. Заполните необходимые информационные поля.**

**Для регистрации на сайте вам необходимо будет указать следующие данные. 1. Ваше имя.**

- **2. Адрес, номер телефона и адрес электронной почты.**
- **3. Название и серийный номер вашего устройства.**
- **4. Дата покупки и наименование магазина, в котором вы приобрели устройство.**

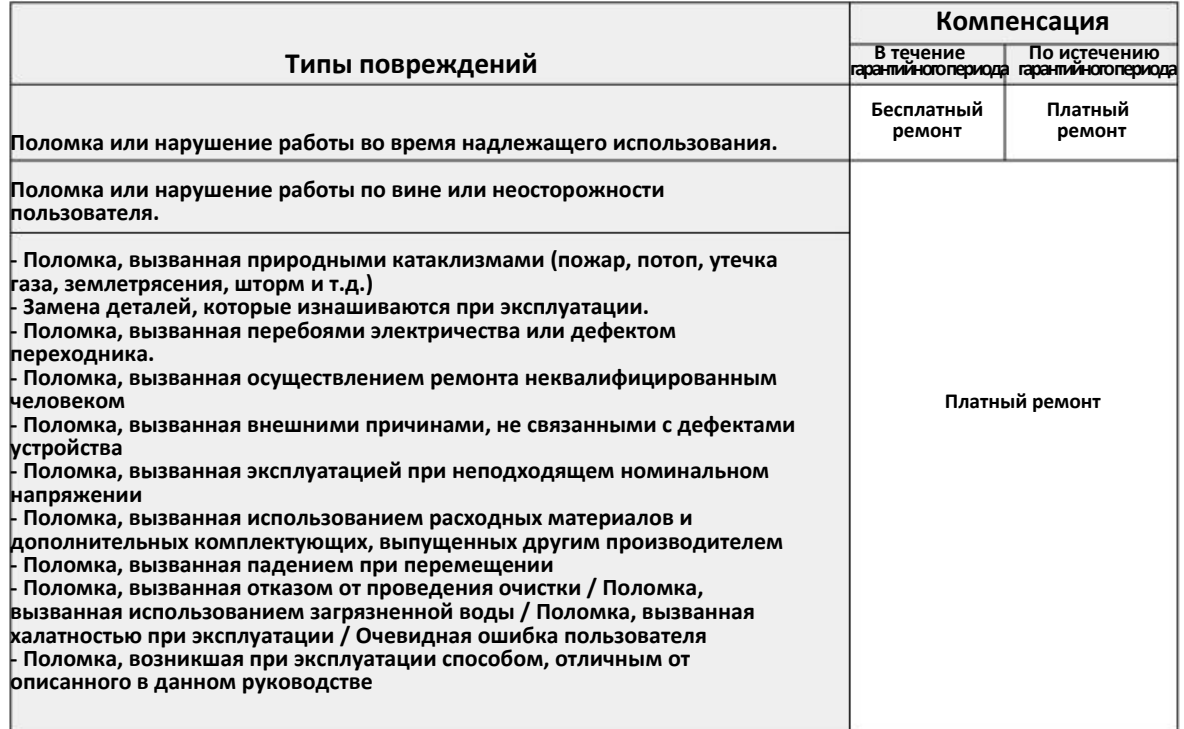

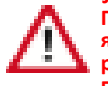

**Успешный исход инкубации зависит от множества различных факторов.**

**Производитель и дистрибьютор не несут ответственности за неудачный исход инкубации дорогостоящих яиц, смерть животного или порчу имущества, вызванные халатным отношением, самостоятельным ремонтом, покраской, ненадлежащим использованием, перепадом электричества. При инкубации попугаев или дорогостоящих птиц выверите внутреннюю температуру перед использованием. Настоятельно рекомендуем тщательно ознакомиться с данным руководством пользователя перед началом использования, чтобы избежать проблем.**